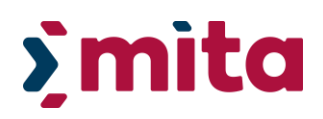

**Notifications Service**

**Web API Integration**

**Date:** 30/07/2021 **Version:** 4.0 **Department:** ECSD

**Unclassified**

## <span id="page-1-0"></span>**01. Document reference**

V3.0

## **02. Document type**

**Documentation** 

# **03. Security classification**

Unclassified

## **04. Synopsis**

The purpose of this document is to outline a technical solution for the Notifications Platform WEB API to allow developers to programmatically access the Notifications Platform using a REST interface. In order to cover the required functionality, this document focuses on describing the solution that is used to support backend operations for the successful delivery of messaging data to various channels.

# **05. Document control**

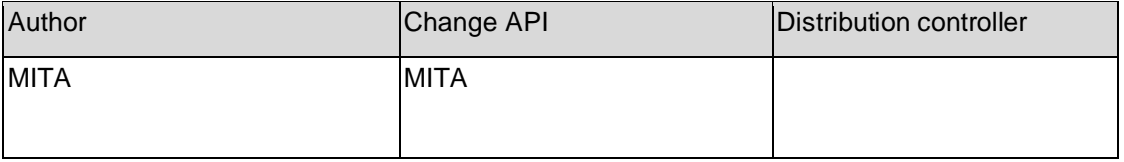

This document may be viewed and/or downloaded from the IMS On-Line, which maintains the latest issues of all documents and forms.

# **06. Authorisation**

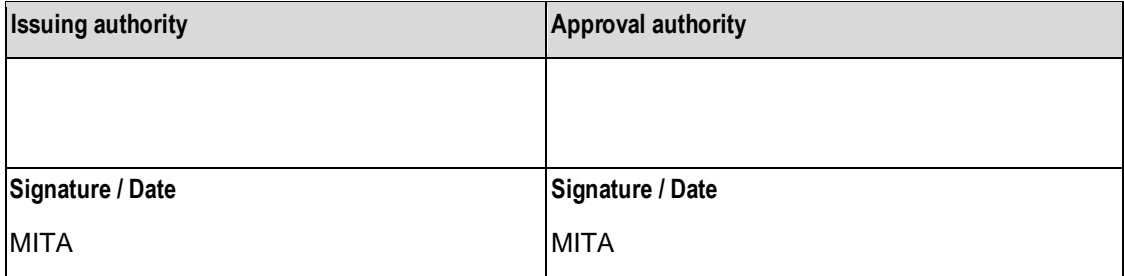

# **07. Modification history**

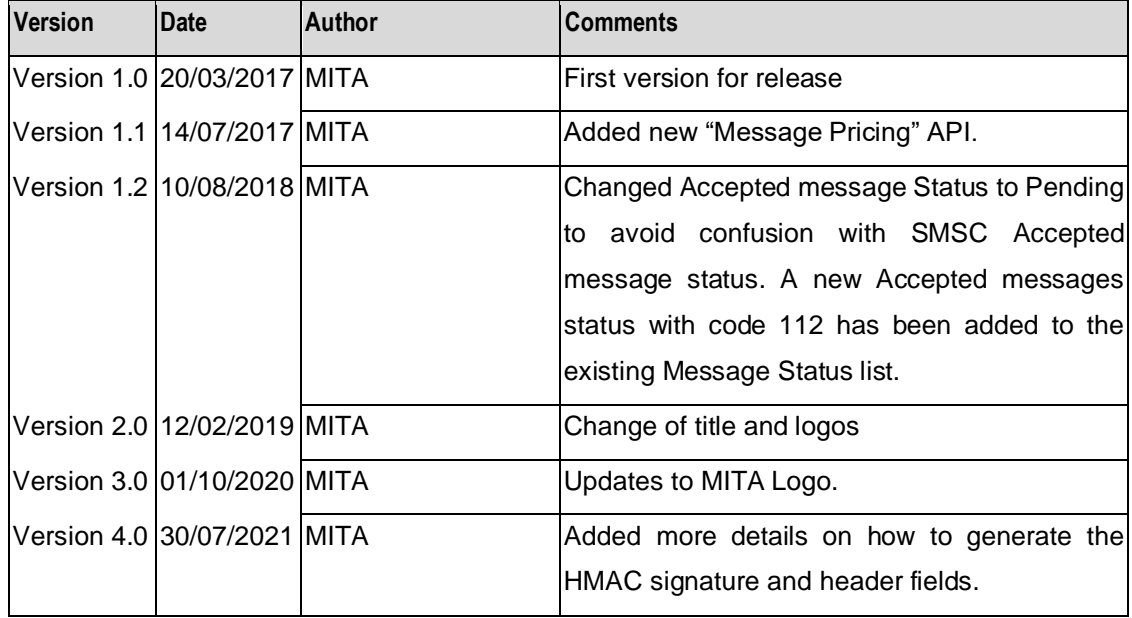

# <span id="page-3-0"></span>**Table of Contents**

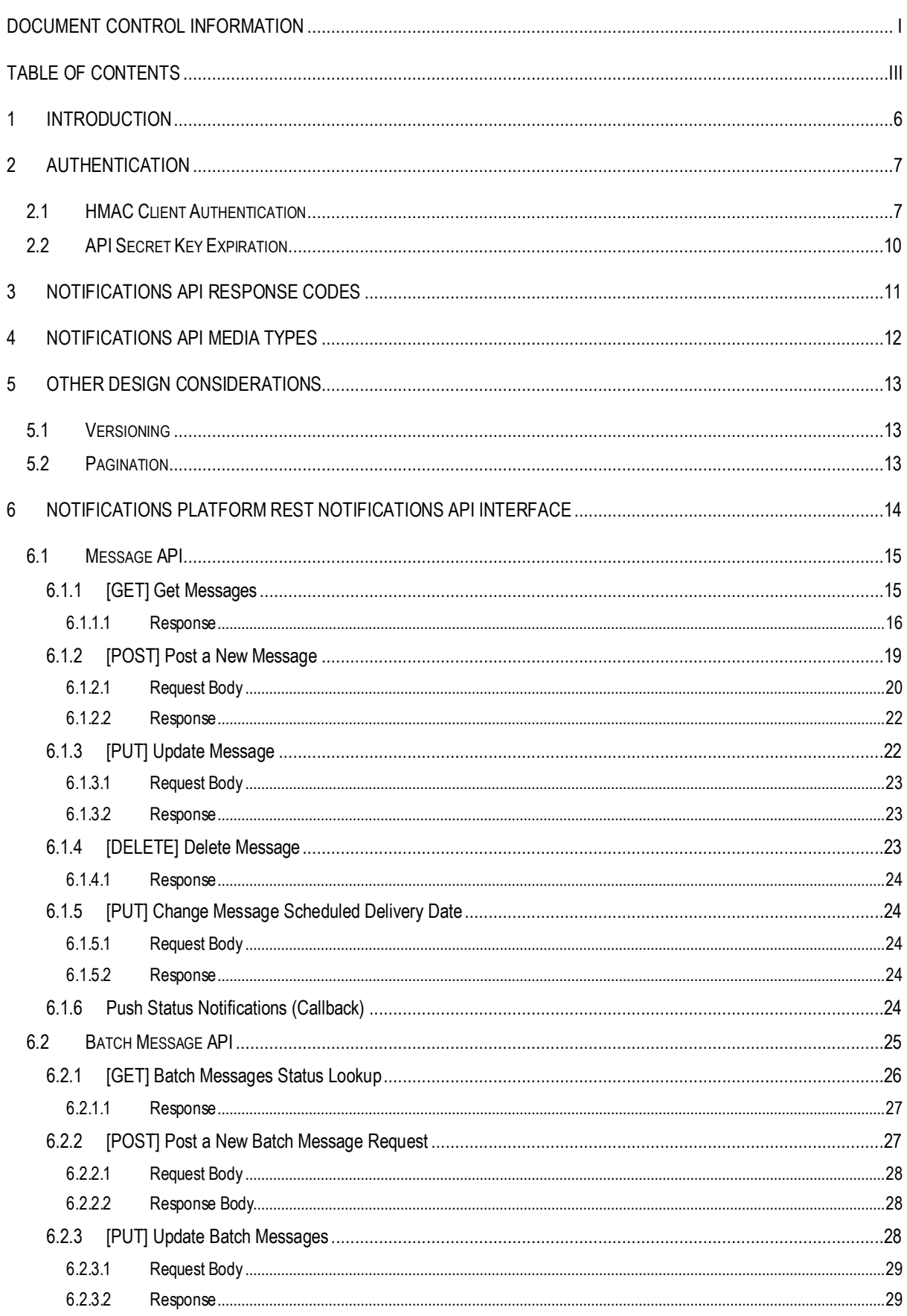

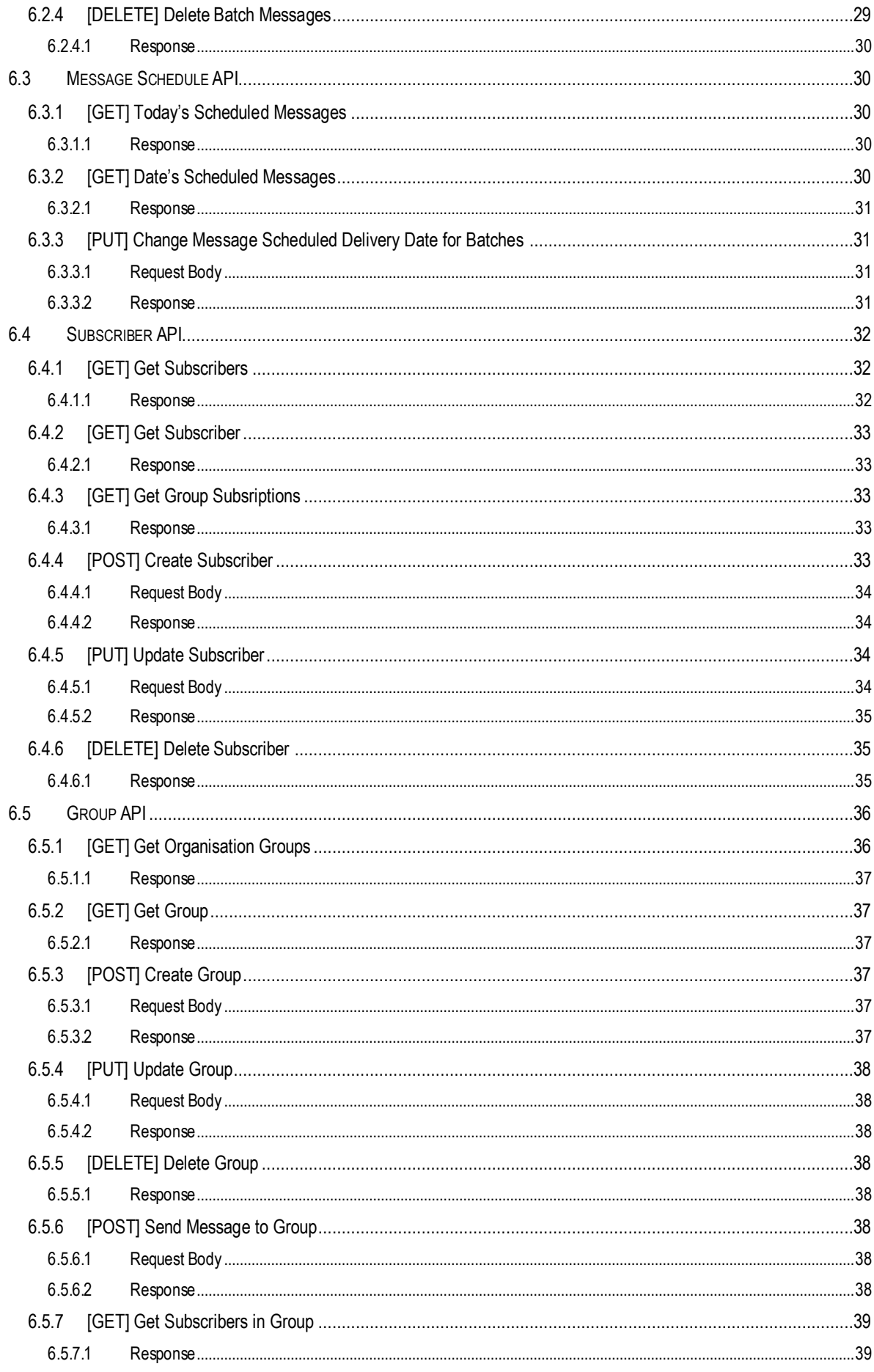

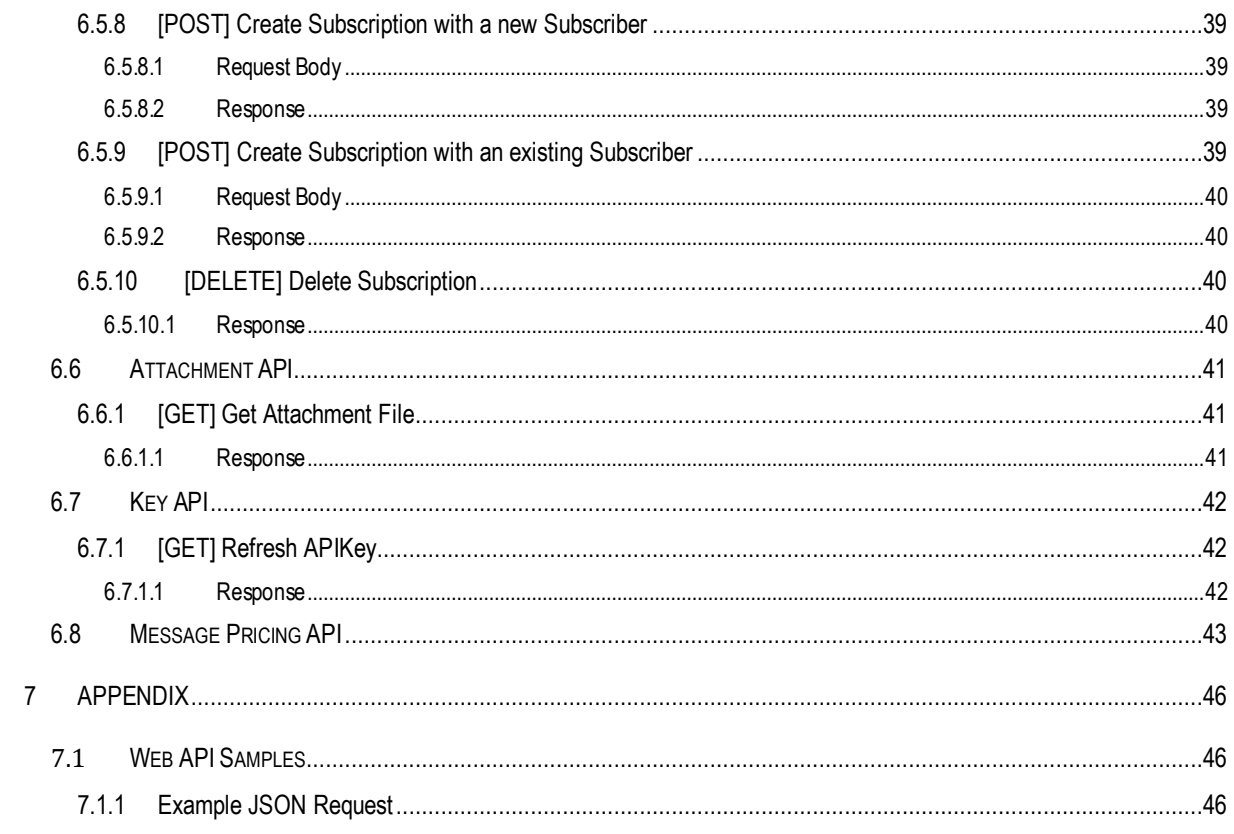

# <span id="page-6-0"></span>**1 Introduction**

The Notifications API allows developers to programmatically access the various components within the Notifications Platform using a uniform REST interface. The Notifications API does not use the conventional username and password to provide access to client applications; an API Key and Secret are provided instead. A username/password pair can be used across multiple applications, are easier to intercept, and can be compromised. On the other hand, the API Key mechanism uses a 32-character Secret Key, which is securely randomly generated by the Notifications Platform, which provided significantly greater entropy, and thus makes it harder to compromise. Since Secret Keys are regenerated frequently (every seven days by default), they are much more challenging for potential attackers when compared to a normal eight-character password. Moreover, Secret keys provide limited exposure since the keys are never exposed in the UI or during a transaction.

To be able to integrate the Notifications API, developers are provided with an API account (API Key and Secret Key) issued by MITA from the Administration application on behalf of the government entity that they are administering. The Notifications API is made available over SSL, hosted on a server provided by MITA. Moreover, the Notifications API takes full advantage of HTTP headers, such as the Authorization header attribute, to authenticate and authorize an application consuming the API. Both HTTP request and response objects are developed in such a way to be meaningful as possible by making use of HTTP verbs (GET, POST, PUT, DELETE, etc.), individual headers (Location, Content-Type, Accept, etc.), and HTTP response status codes (200, 400, 404, etc.). Developers conducting the development and integration of the Notifications API require a strong working knowledge of the various HTTP components and general understanding of REST Web APIs.

# <span id="page-7-0"></span>**2 Authentication**

The Notifications API uses a variation of the OAuth 2 access authentication scheme<sup>1</sup>, an HTTP authentication method using a Hash-based Message Authentication Code (HMAC) algorithm to provide cryptographic verification of portions of HTTP requests. A request to perform an action is accompanied by the correct Authorization header as per this specification.

HMAC is used to calculate a message authentication code using a hash function in combination with a shared secret key between the client application and the Notifications API. The main use of HMAC is to verify the integrity, authenticity, and the identity of the message sender. An API Key and Secret Key are generated by MITA administration from the Notifications Platform Administration application and are used by the client to create a unique HMAC (hash) representing the request originated from it to the server. This process happens only the first time when the client registers with the server. While the API Key remains the same, the client application is forced by the Notifications API backend to request a new Secret Key. The Secret Key remains valid for seven days (configurable) i.e. if the Secret Key expires, the client application requests a new Secret Key. The Secret Key is used to produce a unique hash derived from the combination of the request data (API Key, request URI, request content, HTTP method, timestamp, and nonce). Then, the client application sends the hash to the server, along with all information it was going to send already in the request.

Once the server receives the request along with the hash from the client application, it tries to reconstruct the hash by using the received request data from the client using both API Key and Secret Key. Once the hash is generated on the server, the server is responsible for comparing the hash sent by the client with the regenerated one; if these match, then the server considers the submitted request as authentic and can process it.

# <span id="page-7-1"></span>**2.1 HMAC Client Authentication**

The first time the client application connects to the Notifications API, they use a Secret Key (along with the API Key) provided by MITA administration. The Notifications API forces the client application to request a new Secret Key to be able to invoke any of the actions available. The client is responsible for securely storing the API Key and Secret Key, and never sharing it with other parties. The Secret Key remains valid for seven days (configurable); past this, the client application has to request a new Secret Key to perform subsequent actions. Prior initiating a request, the client application needs to compute a hash for the payload to send.

<sup>1</sup> <https://datatracker.ietf.org/doc/html/draft-ietf-oauth-v2-http-mac-01>

```
Authorization: SMG-V1-HMAC-SHA256 id="{API Key}", 
ts="{timestamp}", nonce="{unique random string}", 
mac="{base64 encoded signature}"
```
#### *Figure 2-1 Authorization Header*

<span id="page-8-0"></span>To calculate the required hash, the client application needs to build a string of value pairs by combining the following data elements: API Key, HTTP method (verb), request URI, request timestamp, nonce, and a base64 string representation of the request payload. Each data element is separated by the newline character ("\n"). The newline character is introduced (instead of a comma delimiter) between the value pairs to avoid the possibility to modify authentication queries (through a MITM and replay attacks) by moving parts of the data from one variable to another. This string is hashed using HMAC SHA256 hashing algorithm with the assigned Secrete Key, resulting in a unique signature for this request. The signature is sent in the Authorization header using a custom scheme called "SMG-V1- HMAC-SHA256". Note that the version number in the scheme name will allow for different future authentication implementations without breaking the current authentication contract mechanism between client and server applications. The client then sends the request payload along with the data generated in the Authorization header as shown in [Figure 2-1.](#page-8-0) The value of the header is made up of the components shown in [Table 2-1.](#page-8-1)

<span id="page-8-1"></span>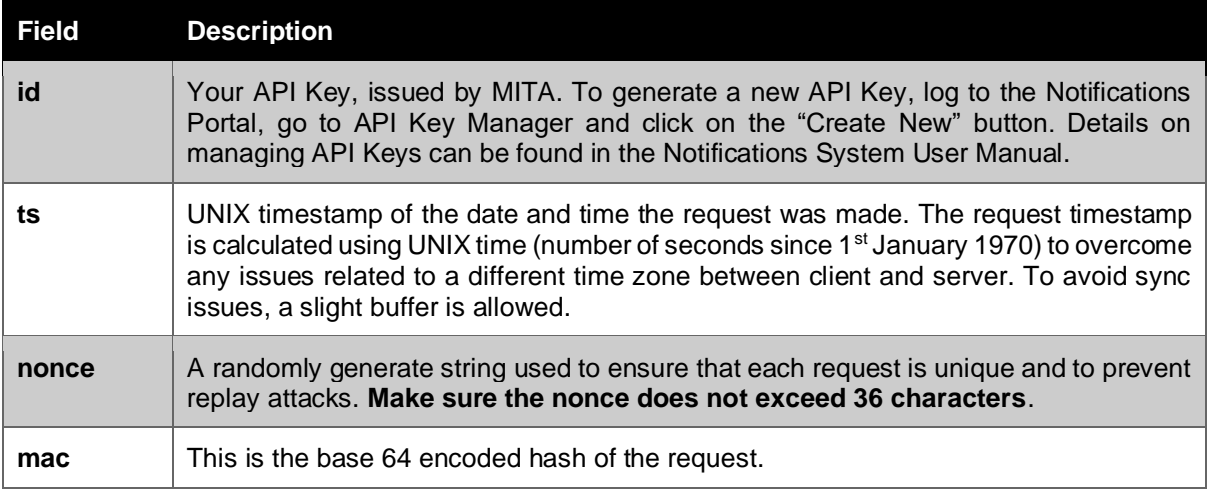

#### *Table 2-1 Authorization Header Fields*

The **mac** hash is a SHA-256 digest of a series of concatenated strings related to the request called the signature string. The signature string is based on the following fields:

- API Key
- HTTP Request Method (e.g., GET, POST, PUT, DELETE)
- HTTP Request URI
- Timestamp
- Nonce
- Request content (JSON String) base 64 encoded

Each part of the string is separated by a line feed character (\n; **not \r or \r\n**). [Figure 2-2](#page-9-0) shows an example for a POST request to the  $/$ api $/v1/m$ essages endpoint. The  $\ln$  characters are shown for clarity. The newline character is introduced (instead of a inline delimiter) between the values to avoid the possibility to modify authentication queries (through a MITM and replay attacks) by moving parts of the data from one variable to another.

```
0123456789ABCDEF0123456789ABCDEF\n
POST\n
https%3a%2f%2fnotifications-api.gov.mt%2fapi%2fv1%2fmessages\n
1627656100\n
```
#### *Figure 2-2 MAC Hash Signature Example*  $\frac{1}{2}$

<span id="page-9-0"></span>Once the signature string has been constructed, it must be hashed using the HMAC method, with the API secret (issued with your API key from the API Key Manager) used as the hash key. The Notifications System uses the SHA-256 algorithm for hashing. It is recommended that you use pre-existing libraries (e.g., System.Security.Cryptography.HMACSHA256 in .NET, javax.crypto.Mac in Java, hash hmac in PHP, hmac and hashlib in Python, etc.) to calculate the hash to avoid issues during validation at the server. **Ensure the hash is output in binary, and not in hexadecimal.** Once the hash is calculated, base 64 encode it and include it in the HTTP header. An example of the hashed string can be seen in [Figure 2-3.](#page-9-1)

wjm7prVUD/n3w3nk+C0EWwod98oz4O9T+z+Wy1rIXQ0=

#### *Figure 2-3 Base 64 Encoded HMAC Hash*

<span id="page-9-1"></span>All requests to the Notifications API endpoints must be accompanied by an Authorization header as per this specification, as shown in [Figure 2-1.](#page-8-0) The server receives the payload included in the request, along with the Authorization header. The server looks at the header parameters, computes the same HMAC hash and validates the key using the same secret. If you receive a 401 unauthorised error, the following is a list of things you need to check:

- Make sure the API Key is not expired and the renewed key was successfully stored by your application. This can be checked by logging to the Notifications Portal and go to the API Key Manager.
- It is important that each application has its own API Key. Since API Keys expire after seven days, one application may invalidate the old key and generate a new one. Applications using the old key will be denied access.
- Make sure that the time you are authenticating with is correct and in UTC. The server must have accurate time as the authentication MAC is building using this time. If the time is not in sync with the Notifications API server or not using UTC, authentication will fail.
- Since the client and server generate the hash (signature) using the same hashing algorithm, parameter order must be observed as per specifications here. Any slight change, including

case sensitivity, when generating the signature will result in a totally different signature and all requests from the client to the server will be rejected.

It is important that the same nonce from your server is not sent more than once. The nonce field must be unique with every request. More over the nonce must not exceed 36 characters in length.

# <span id="page-10-0"></span>**2.2 API Secret Key Expiration**

To mitigate any security risks, as explained in the previous section, the Notifications System does not generate long-lived Secret Keys. The shared Secret Key between the client application and the Notifications API needs to be changed from time to time. By default, the Secret Key remains valid for a period of seven days (maximum three months) and any API call performed using an expired key will result in a HTTP Error 205 Reset Content, with a message saying that the Secret Key is expired. To refresh the API Key, you can do this from either the Notifications Portal -> API Key Manager, where the key needs to be updated manually, or by invoking the "GET api/v1/key" API endpoint. It is suggested that latter method is to be implemented. See section [6.7.1](#page-43-1) for more details on how to refresh the API Key.

# <span id="page-11-0"></span>**3 Notifications API Response Codes**

The Notifications API makes use of HTTP standards, specifically, verbs and status codes. Verbs allow for API calls to have an intent, i.e. to get some information (GET), post new data (POST), update existing data (PUT), delete existing data (DELETE), etc. HTTP status codes on the other hand provide a way to respond to the Notifications API calls without having to develop custom schemes. The following response codes, shown i[n Table 3-1](#page-11-1) apply to all requests.

<span id="page-11-1"></span>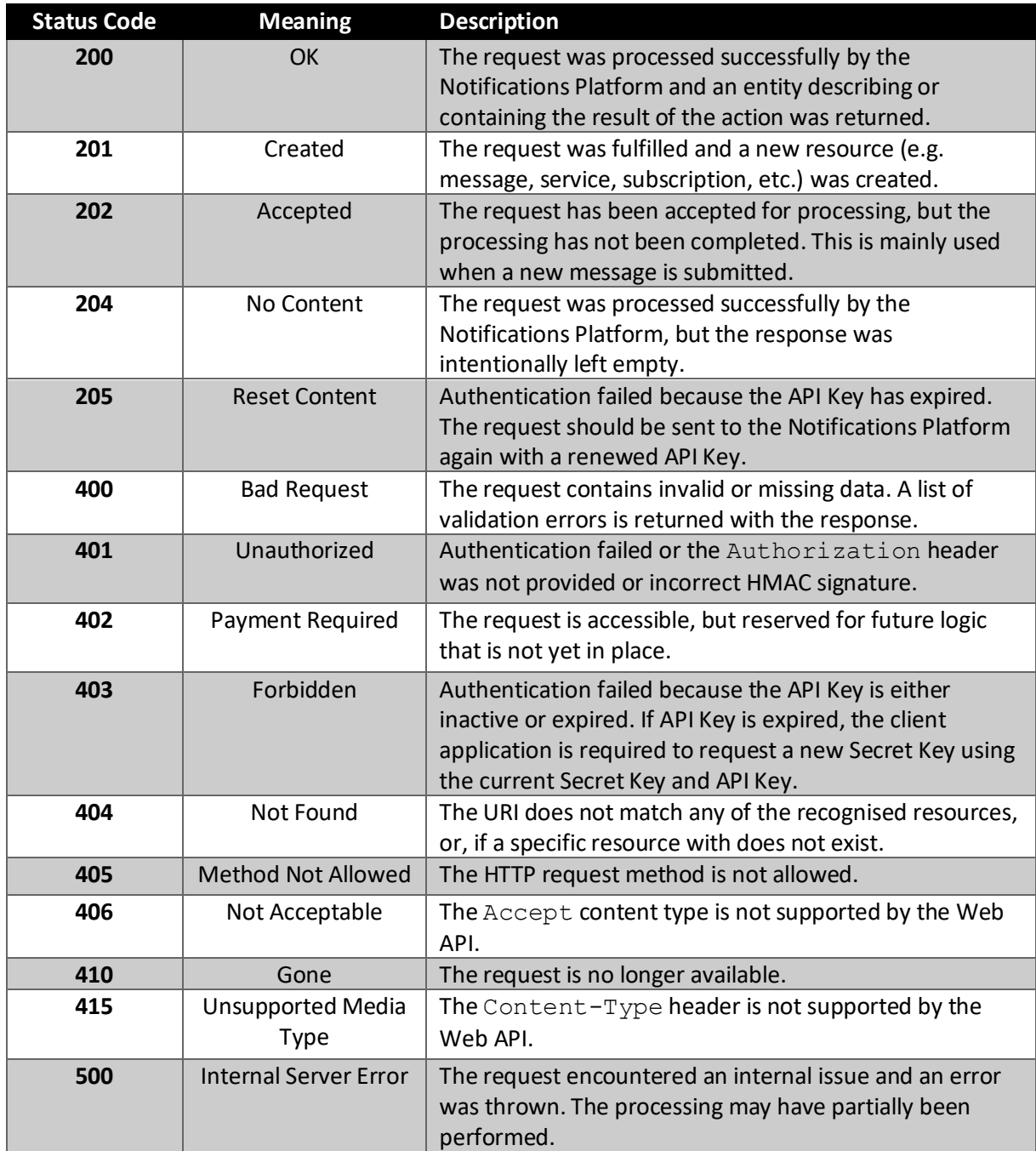

### *Table 3-1 Notifications API Status Codes (as per HTTP/1.1 RFC 2616)*

# <span id="page-12-0"></span>**4 Notifications API Media Types**

The Notifications API uses either XML or JSON to encode data sent in requests or received in responses. The media type of the data returned are controlled by setting the appropriate HTTP Headers for each request. Since some languages may have better libraries for parsing data in JSON format, as opposed to XML, the developer integrating the API I may decide to set the media type to JSON for all requests.

When submitting a request, the Content-Type header is used to specify the format the data is in. For JSON, application/json is used, while for XML, application/xml is used. To specify the output desired format, either in XML or JSON, the Accept header is used. If the Accept header cannot be used, one can use the format parameter in the query string. The format parameter takes precedence over the Accept header.

# <span id="page-13-0"></span>**5 Other Design Considerations**

# <span id="page-13-1"></span>**5.1 Versioning**

The Notifications API makes use of best practices to better address future requirements and effectively scale the API without disrupting the existing services being offered. New requirements will be addressed more gracefully without the need to create a new integration from scratch, allowing for a more stable and scalable architecture. To address new future requirements each endpoint of the API is versioned accordingly. This has the benefit of providing a more stable contract between the client application and the server. Client applications making use of an older version of the Notifications API will not break, allowing for the Notifications API evolving with new future requirements.

```
Example 1: POST /api/v1/messages/create
Example 2: POST /api/v2/messages/create
```
#### *Figure 5-1 Notifications API Versioned Endpoint*

<span id="page-13-3"></span>[Figure 5-1](#page-13-3) shows how versioning is used to address a new change for the Notifications API "messages" endpoint. The URI itself is used to identify a different resource, denoted by  $v(n)$ , where  $\{n\}$  is the version number. While retaining the context, Example 1 may implement a completely different functionality from Example 2. One benefit to this approach is that it makes sure that the version isn't optional and has to be included in the URI. As a result, the client application is only required to change only when moving to a new version.

### <span id="page-13-2"></span>**5.2 Pagination**

To allow for faster retrieval of messages from the server, the Notifications API implements pagination. This means that instead of returning hundreds or thousands of records at once, the API will limit the results in the response to a number as specified by the client application in the URL. The client application will use two query string parameters, PageIndex and PageSize to paginate as desired. The PageIndex parameter is a number used to choose which page is required, while the PageSize parameter is used to limit the number of records returned from the page index. For example, if a dataset contains 20 items and the client requires 10 items per page, the PageIndex parameter is set to 1 for the first page and 2 for the second page, with the PageSize parameter set to 10. An example is shown in [Figure 5-2](#page-13-4) where a request is done for the list of subscribers for the service with Id set to 45.

<span id="page-13-4"></span>GET /api/v1/services/45/subscribers?PageIndex =2&PageSize =10

*Figure 5-2 Notifications API Pagination*

# <span id="page-14-0"></span>**6 Notifications Platform REST Notifications API Interface**

The Notifications API is hosted on a server that listens for HTTP requests containing message objects encoded in JSON or XML. The API process the HTTP requests message data and sends the data to the appropriate channel for onward delivery. The API interface sends back a JSON response containing information about the submitted message/s such as the message identifiers and status of the sent message/s. The interface also includes a callback function which sends back delivery reports. This callback function achieves this by sending an HTTP Request to a public HTTP endpoint hosted on the client side, capable of parsing the delivery reports. [Figure 6-1](#page-14-1) and [Figure 6-2](#page-14-2) illustrate the high-level architectural setup for both processes.

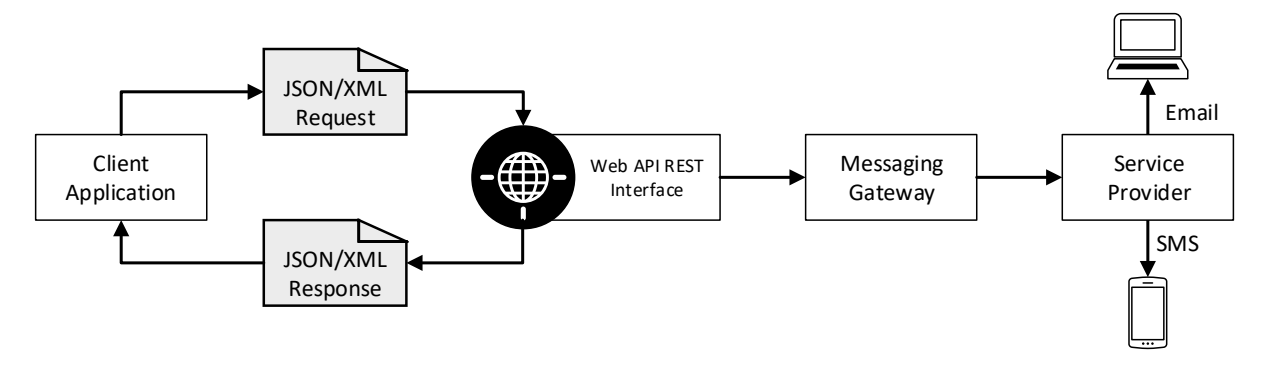

*Figure 6-1 Message Rest Web API Call* 

<span id="page-14-1"></span>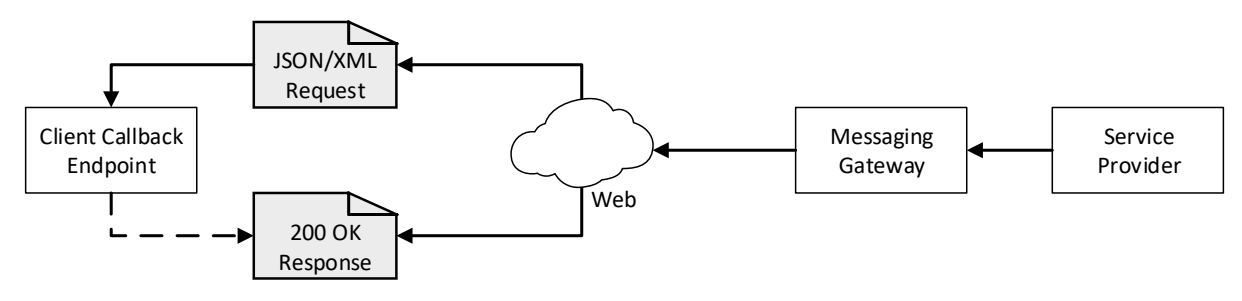

*Figure 6-2 Message Callback Acknowledging Message Status* 

<span id="page-14-2"></span>The following section further discusses in detail the REST interface, endpoints and resources available via the API. The allowed request methods are explained for each resource in terms of the service contract interface and the exchange of data objects that the both the API and client application are processing.

# <span id="page-15-0"></span>**6.1 Message API**

The Message API interface is responsible for handling incoming HTTP requests containing message data in order to send the required message for onward delivery. The Message API is responsible for sending back an appropriate HTTP response (depending on the message type) containing information about the submitted message such as message identifiers generated by the Notifications Platform. [Table 6-1](#page-15-2) lists the allowed request methods for the Message API.

<span id="page-15-2"></span>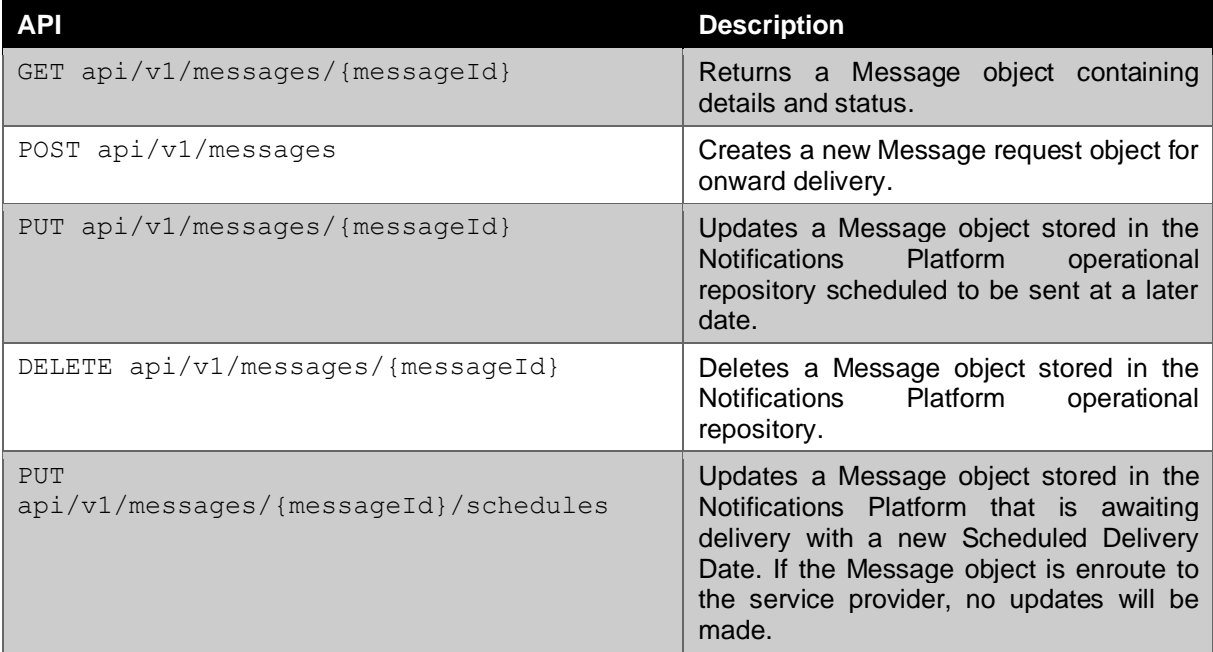

#### *Table 6-1 Message API REST API Endpoints*

# <span id="page-15-1"></span>**6.1.1 [GET] Get Messages**

Though message delivery status updates are delivered through the callback function, the client application is able to submit a request for this using the HTTP GET request method over the "api/v1/messages/{messageId}" REST API endpoint. This API call looks up a single message object as specified by its unique identifier in {messageId} placeholder and returns an abstraction of the Message object, containing both the message details sent and the current delivery status. [Table](#page-16-1)  [6-2](#page-16-1) shows the DeliveryReport object that is returned by the API call.

# <span id="page-16-0"></span>**6.1.1.1 Response**

This request method returns a status code 200 OK with a collection of DeliveryReport. A status code 404 Not Found is provided if no messages are found.

<span id="page-16-1"></span>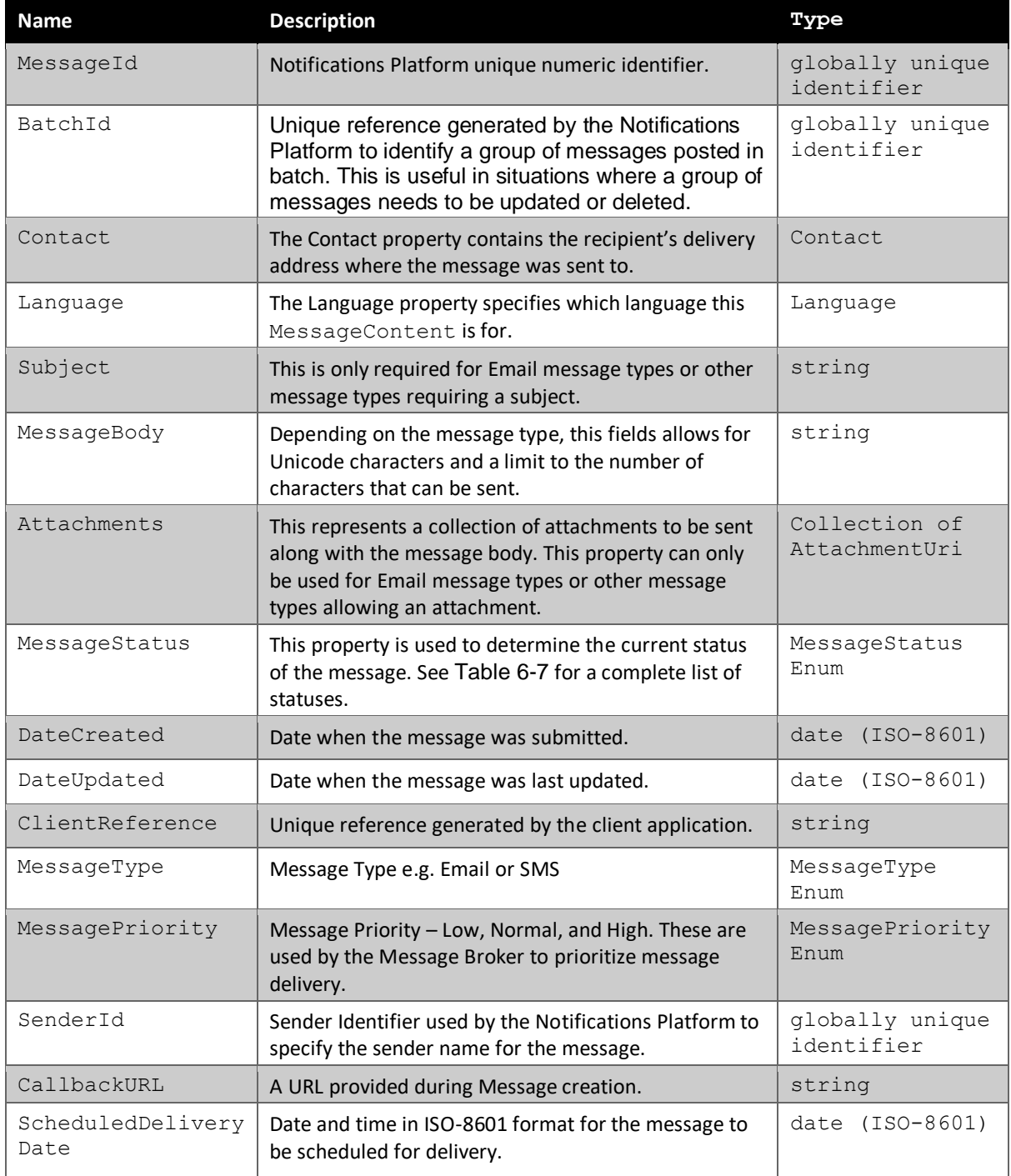

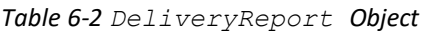

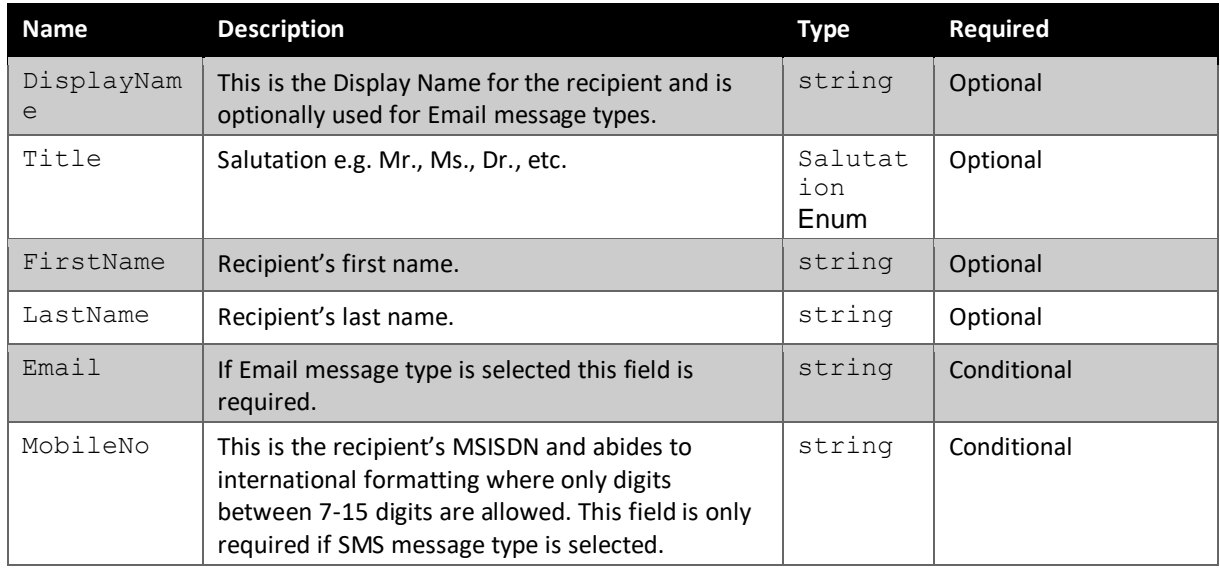

# *Table 6-3 Contact Object*

### *Table 6-4 Salutation Enumeration*

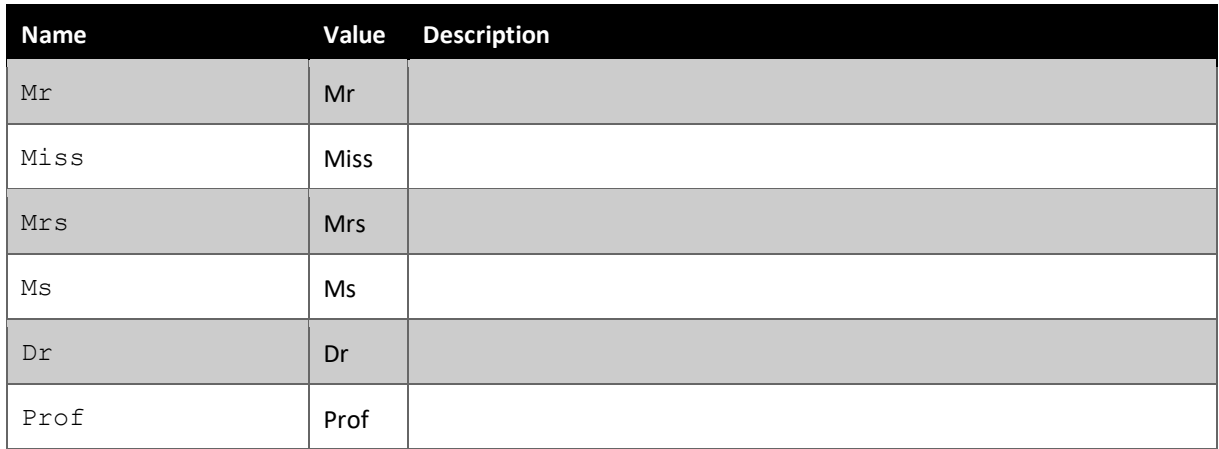

### *Table 6-5 Language Enumeration*

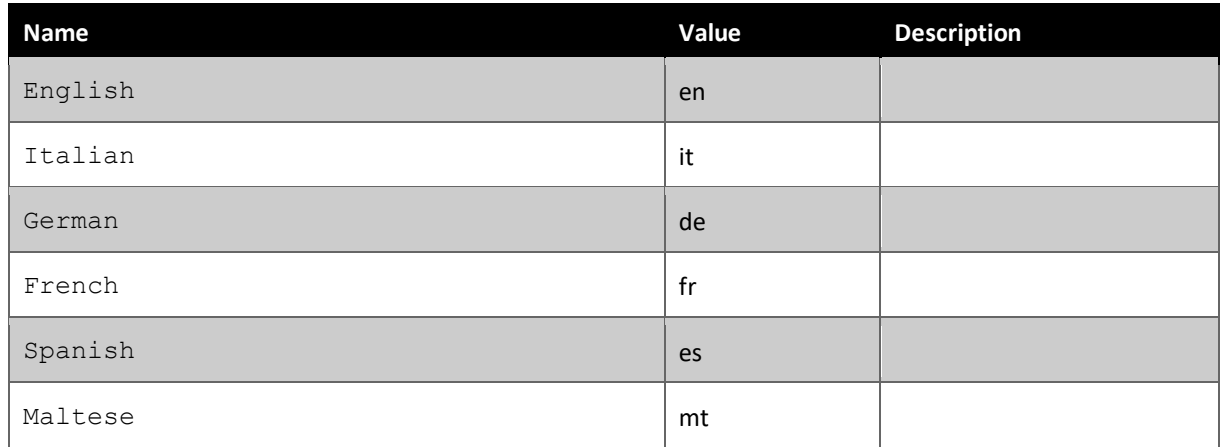

# *Table 6-6 AttachmentUri Object*

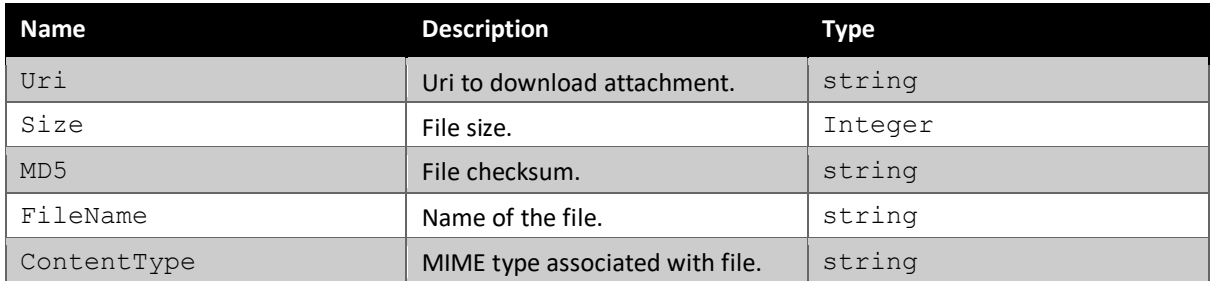

### *Table 6-7 MessageStatus Enumeration*

<span id="page-18-0"></span>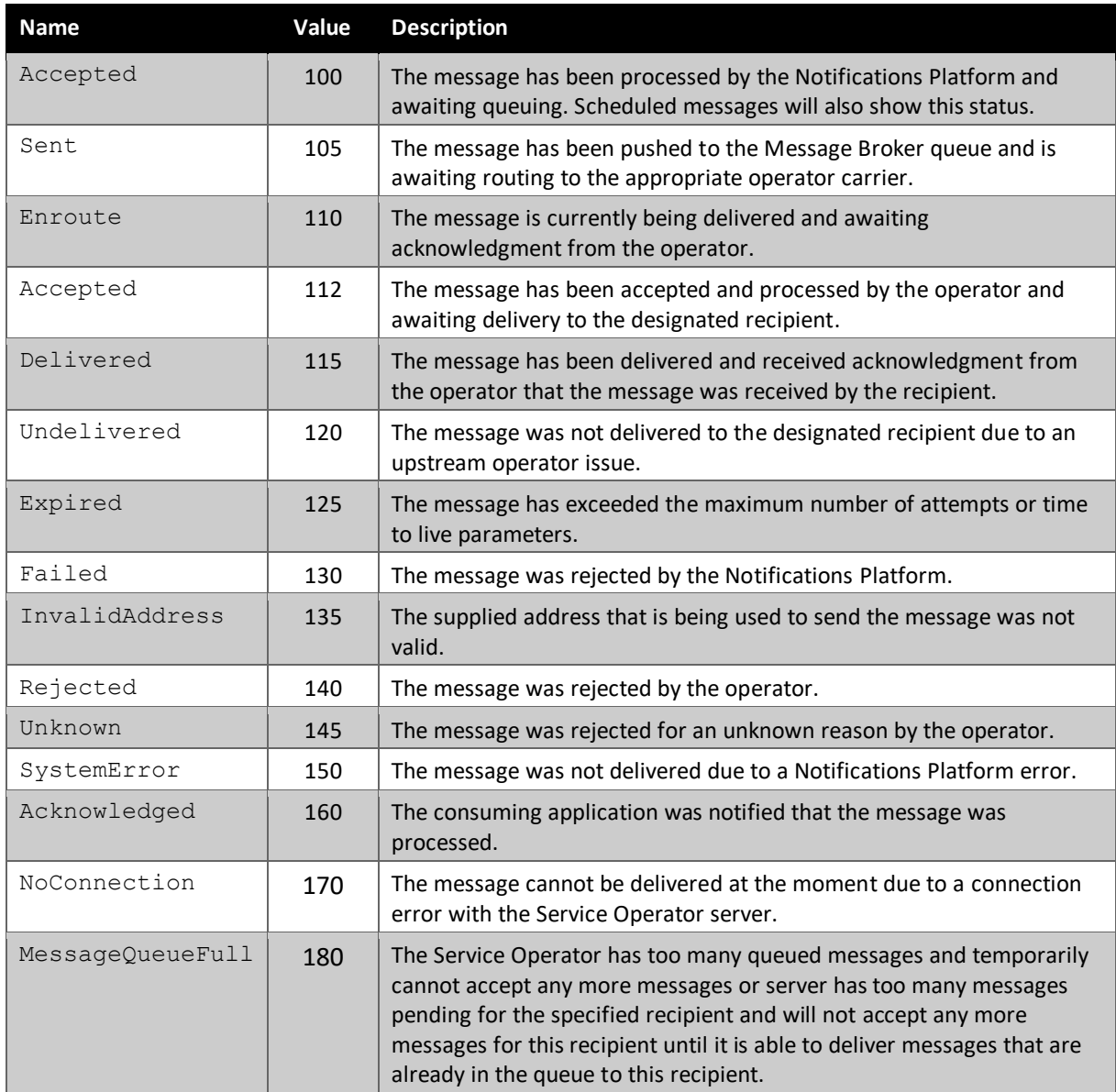

#### *Table 6-8 MessageType Enumeration*

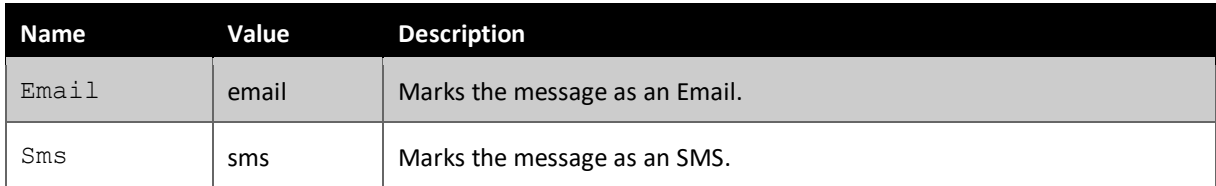

#### *Table 6-9 MessagePriority Enumeration*

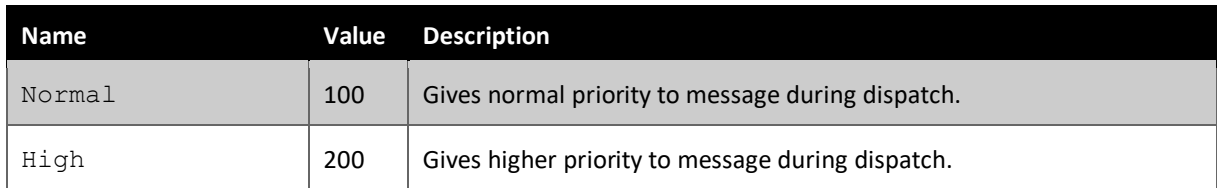

# <span id="page-19-0"></span>**6.1.2 [POST] Post a New Message**

Messages are sent by the client application using an HTTP POST request method through the "api/v1/messages" REST API endpoint. This endpoint offers a single API reference to send messages of various types (for Phase 1 either SMS or Email) and can be used by the client application to send a Message object to either an individual recipient or multiple. This API allows only for one message to multiple recipients per request to be submitted, however a separate API interface is available to send messages of different types to multiple recipients in batch (to be discussed in the following sections). [Table 6-10,](#page-21-1)

[Table 6-11,](#page-21-2) and [Table 6-12](#page-22-0) represent the level within the Request object, starting with the outermost one.

The client application creates a Message object and submits this using the HTTP POST request method. On success, the response will contain a Location header that provides the URI for the new message object with its unique identifier. Since, the Message API allows for multiple destinations, the URI will contain the BatchId, not the MessageId. The BatchId can then be used to retrieve the status of individual messages at a later stage. If invalid data is provided (status code 400 Bad Request), the response body contains the Model State array listing the errors for each field. Note, that the response status code is not the actual delivery status of the message. Information about the delivery status can be retrieved from the DeliveryReport object (discussed in the following sections).

# <span id="page-21-0"></span>**6.1.2.1 Request Body**

This request method returns a status code 200 OK with a collection of DeliveryReport. A status code 404 Not Found is provided if no messages are found.

<span id="page-21-2"></span><span id="page-21-1"></span>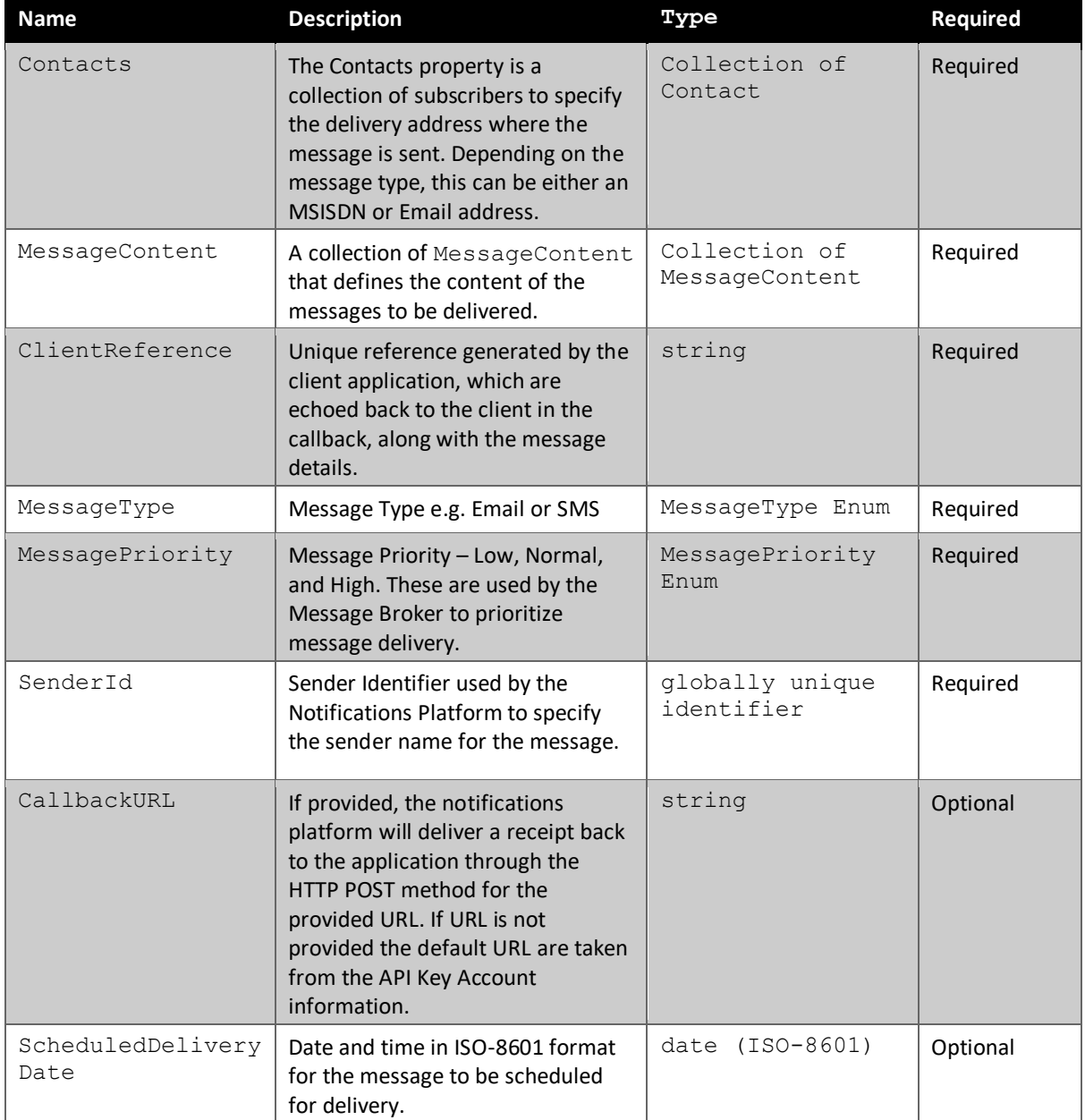

# *Table 6-10 Message Object*

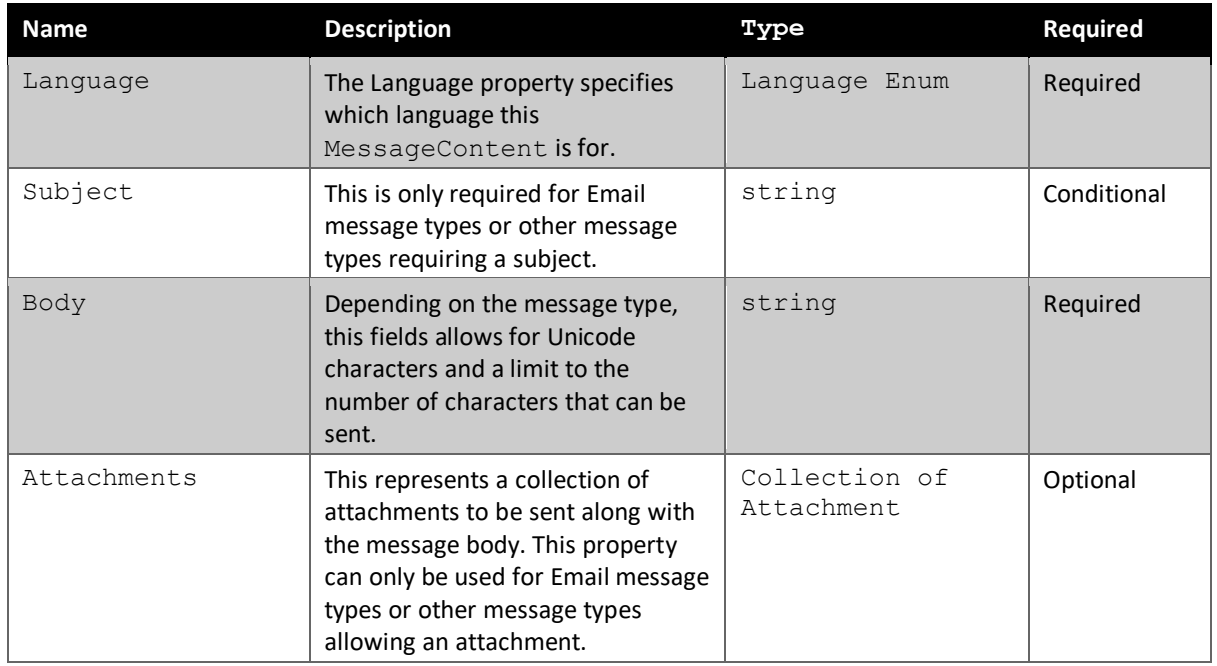

# *Table 6-11 MessageContent Object*

# *Table 6-12 Attachment Object*

<span id="page-22-0"></span>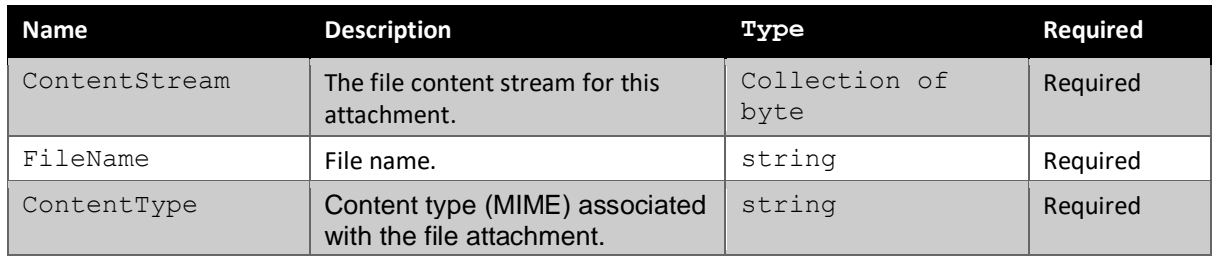

#### <span id="page-23-0"></span>**6.1.2.2 Response**

This request method returns a status code 200 OK with a collection of DeliveryReport. A status code 404 Not Found is provided if no messages are found.

On success, the response will contain a Location header that provides the URI for the updated message object. If invalid data is provided (status code 400 Bad Request), the response body will contain the Model State array, listing the errors for each field. Otherwise, a MessageBatch object is returned (Refer to Table 6-13 [MessageBatch](#page-23-2) Object). If the daily quota in the Sender account has been exceeded, a status code 402 Payment Required is sent.

#### *Table 6-13 MessageBatch Object*

<span id="page-23-2"></span>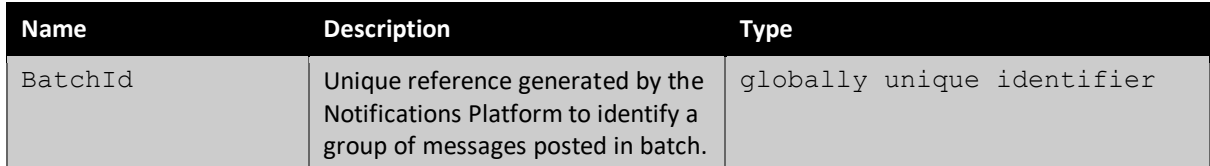

# <span id="page-23-1"></span>**6.1.3 [PUT] Update Message**

If a message has to be posted and is awaiting delivery, due to a future scheduled delivery date, the client application is able to update any of the details submitted. Messages are updated using the HTTP PUT request method through the "api/v1/messages/{messageId}" REST API endpoint, where the {messageId} placeholder is the unique identifier of the message to be updated. Note that the API call will only update a single message, single recipient. Batch updates are performed by the Batch Message API, discussed in the following sections.

### <span id="page-24-0"></span>**6.1.3.1 Request Body**

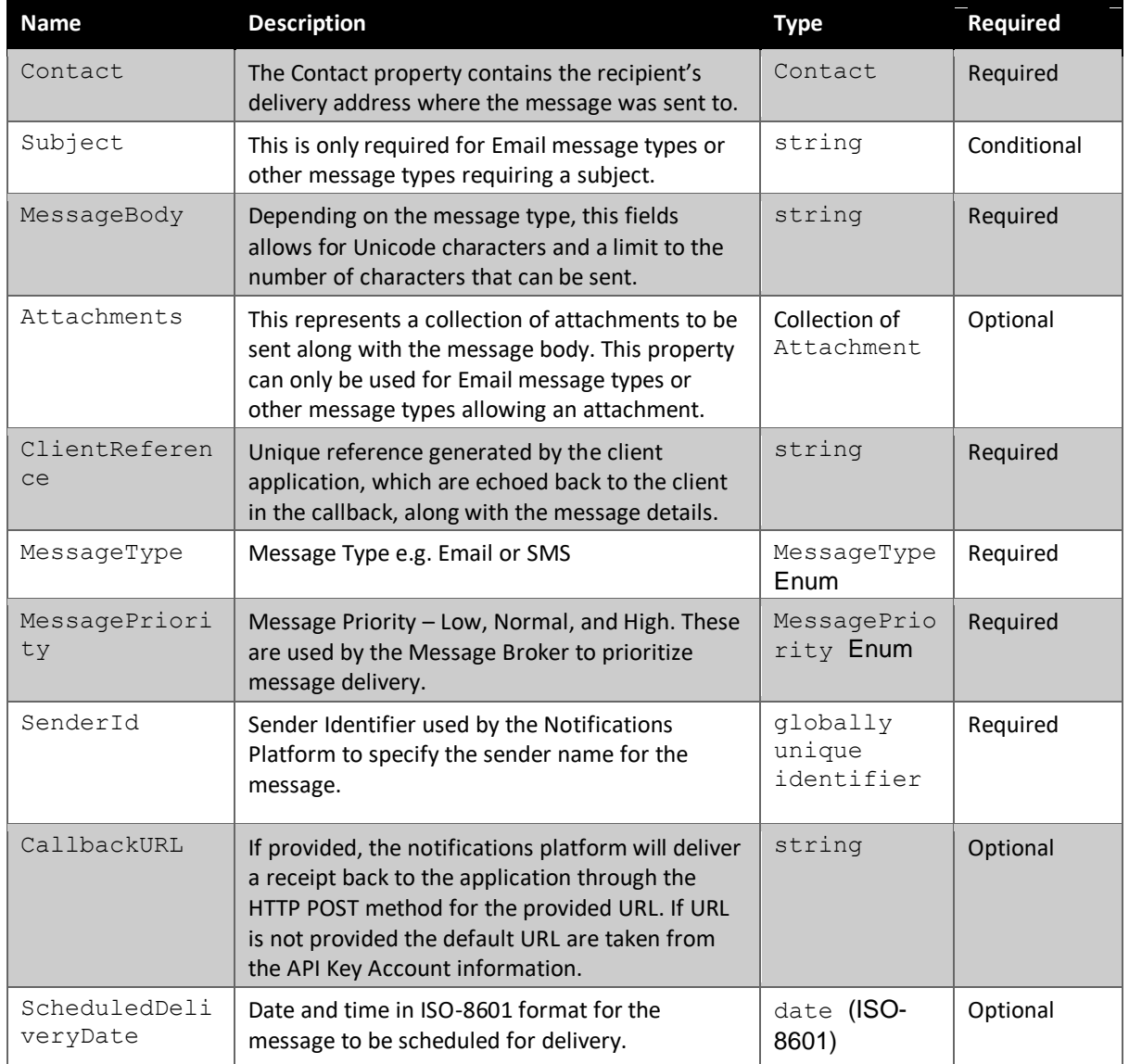

#### *Table 6-14 MessageUpdate Object*

#### <span id="page-24-1"></span>**6.1.3.2 Response**

On success, a status code 202 Accepted will contain a MessageBatch object (refer to [Table 6-13](#page-23-2) [MessageBatch](#page-23-2) Object) as well as a Location header, which provides the URI for the updated message object. If invalid data is provided (status code 400 Bad Request), the response body will contain the Model State array, listing the errors for each field.

# <span id="page-24-2"></span>**6.1.4 [DELETE] Delete Message**

Similar to the update message API endpoint described in the previous section, if the message has not been delivered yet by the Notifications Platform the client application is able to stop delivery by deleting the message. Messages are able to be deleted using the HTTP DELETE request method through the "api/v1/messages/{messageId}" REST API endpoint, where the {messageId} placeholder is the unique identifier of the message to be deleted. The client application will only be able to delete one message at a time using the API endpoint. If a batch of messages needs to be deleted this is done by the Batch Message API.

### <span id="page-25-0"></span>**6.1.4.1 Response**

The delete request returns the status code 204 No Content if it is successful. In case the message is already enroute, a status code 400 Bad Request is sent instead. If an invalid MessageId was provided, then a status code 404 Not Found is returned. Missing, or already deleted, messages return a status code 410 Gone.

# <span id="page-25-1"></span>**6.1.5 [PUT] Change Message Scheduled Delivery Date**

After message creation, the scheduled delivery date of the message can still be easily modified while it is still pending delivery. The date is modified using the HTTP PUT request method through the "api/v1/messages/{messageId}" REST API endpoint, where the {messageId} placeholder is the unique identifier of the message whose date is to be changed. The client application will only be able to modify one message delivery date at a time using the API endpoint. If a batch of message dates need to be updated, this is done by the Schedule API.

#### <span id="page-25-5"></span><span id="page-25-2"></span>**6.1.5.1 Request Body**

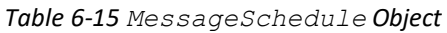

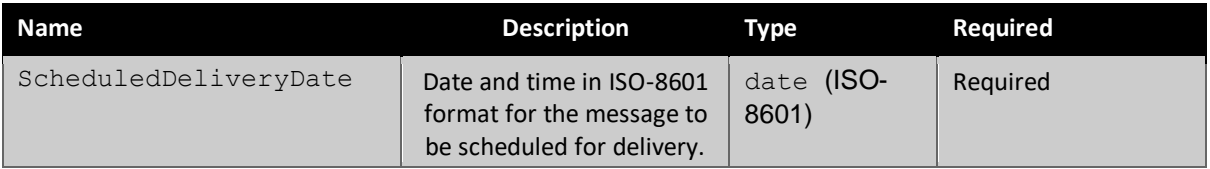

### <span id="page-25-3"></span>**6.1.5.2 Response**

The update request returns the status code 202 Accepted if it is successful, alongside a MessageBatch object (refer to Table 6-13 [MessageBatch](#page-23-2) Object) and a Location URI, to retrieve and query the message. In case of invalid data, a status code 400 Bad Request is sent instead. If an invalid MessageId was provided, then a status code 404 Not Found is returned.

### <span id="page-25-4"></span>**6.1.6 Push Status Notifications (Callback)**

The push status notifications feature allows for the Notifications Platform to provide asynchronous updates on the delivery status of individual messages. The notifications are pushed using the Callback URI submitted with the message data or the default Callback URI defined in the API Key account details. The client application is able to specify the encoding of the request body (DeliveryReport object - [Table 6-2\)](#page-16-1) by appending the format (value set to either XML or JSON) parameter at the end of callback URI. If the format parameter is not provided, by default the request body is encoded in JSON. A DeliveryReport object is submitted using HTTP POST request method and including the Authorization header similar to the one specified in section [2.1](#page-7-1)**Error! Reference source not found.**. An example of the Authorization header for the callback HTTP POST request is shown in [Figure 6-3.](#page-26-1)

Authorization: SMG-V1-HMAC-SHA256 id={API Key}, ts={timestamp}, nonce={unique random string}, mac={base64 encoded signature}

#### *Figure 6-3 Authorization Header for Callback Request*

<span id="page-26-1"></span>The push status notifications feature uses the API Secret Key to calculate a hash for the following data elements: API Key, HTTP method (verb), request URI, request timestamp, nonce, and a base64 string representation of the request payload. Each data element is separated by a newline character ("\n"). This string is hashed using HMAC SHA256 hashing algorithm with the assigned Secrete Key, resulting in a unique signature for this request. The signature is sent in the Authorization header using a custom scheme called "SMG-V1-HMAC-SHA256". The client application will receive that data included in the request along with the Authorization header and extracts the following data elements from the request: API Key, request timestamp, nonce and signature (MAC). The client application should use the current API Secret Key to generate the hash and compare the received hash in the Authorization header with the one generated locally. This method validates the authenticity of any message received from the Notifications Platform and thus avoiding attacks such as MITM and replay attacks.

Note that the Notifications Platform validates the callback URI to check if a callback can be completed. If the callback URI submitted along with the message data is invalid, a message is displayed indicating an invalid URI, and stops the delivery process of the message until it is fixed by the client. The Notifications Platform callback feature makes several attempts to deliver a callback notification to the specified callback URI. Each attempt is separated by an allowed time interval ranging from few minutes to hours. If the callback maximum number of attempts is exceeded (not more than three attempts), any further callback attempts are stopped. When a client receives a callback, the Notifications Platform expects to receive an HTTP 200 OK. The use of SSL at the client's callback receiver server is optional, however if HTTPS validation fails, the callback status is treated as failed.

# <span id="page-26-0"></span>**6.2 Batch Message API**

The Batch Message API interface is responsible for handling incoming batch message requests. This is similar to the Message API; however, the API can accept a collection of messages of different types. This will provide added flexibility from an administration perspective, e.g. administration can limit access to batch functionality to individual organisations by assigning a different role which accepts only single message delivery.

From a client perspective, there can be scenarios where different types of messages to different recipients needs to be sent e.g. daily reminders where different subscribers have subscribed to different message mediums as their preference. Another scenario would be for personalised messages, where mail-merging text messages can be used to customize message content with minimal processing effort required from the client application.

[Table 6-16](#page-27-1) lists the allowed request methods for the Batch Message API.

<span id="page-27-1"></span>

| <b>API</b>                                 | <b>Description</b>                                                                                                    |
|--------------------------------------------|----------------------------------------------------------------------------------------------------|
| GET api/v1/batches<br>/{batchId} /messages | Returns a paginated collection of DeliveryReport<br>objects for a particular BatchId as specified by the<br>{batchId} placeholder. The DeliveryReport object<br>will contain both details and status for each message. |
| POST api/v1/batches                        | This endpoint allows a client application to send<br>messages in batch of different types for onward delivery.                                                                                                    |
| PUT $api/v1/batches$<br>$/$ {batchId}      | Updates a batch of Message objects stored in the<br>Notifications Platform operational repository scheduled to<br>be sent at a later date.                                                                             |
| DELETE api/v1/batches<br>/{batchId}        | Deletes a collection of Message objects stored in the<br>Notifications Platform operational repository for the<br>specified BatchId.                                                                                   |

*Table 6-16 Batch Message API REST API Endpoints*

# <span id="page-27-0"></span>**6.2.1 [GET] Batch Messages Status Lookup**

Using the BatchId returned in the message creation response, the delivery status for each message with the batch can be looked up using an HTTP GET request method over the "GET api/v1/batches/{batchId}" REST API endpoint. This API call will look up the batch as specified by the {batchId} placeholder in the URI and returns a collection of DeliveryReport objects, containing both the message details and the delivery status for each message in the collection.

Additional parameters can be given in the URL, as shown in [Figure 6-4](#page-28-2) below. PageIndex denotes the desired page in the pagination (default 1 if not specified), while PageSize defines the collection size of each page (default 50 if not specified). SortField is used to anchor sorting on a specific field, and SortDirection defines the direction of sorting (Asc or Desc).

```
GET
```

```
api/v1/batches/{batchId}/messages?PageIndex={PageIndex}&PageSize={PageS
ize}&SortField={SortField}&SortDirection={SortDirection}
```
### *Figure 6-4 Batch Message Lookup Pagination*

## <span id="page-28-2"></span><span id="page-28-0"></span>**6.2.1.1 Response**

Paginated responses return a status code 200 OK with both a Page object and the result, in the form of a Collection of objects. Refer to Table 6-17 [Paginated Response](#page-28-3) an[d](#page-28-4) 

[Table 6-18](#page-28-4) Page Object below for the general structure. In case the batchId given is invalid, a status code 404 Not Found is provided instead.

<span id="page-28-3"></span>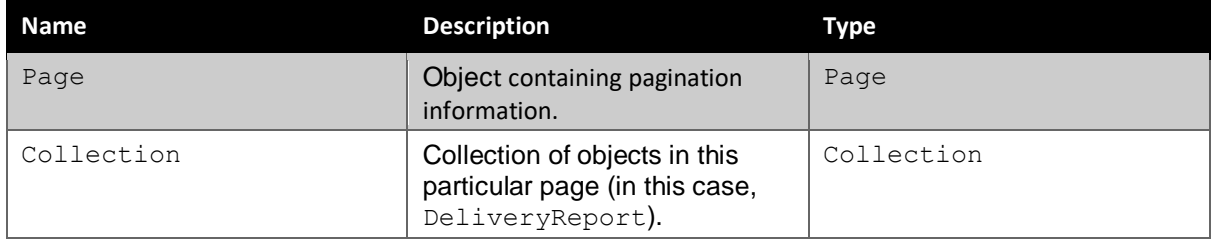

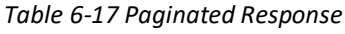

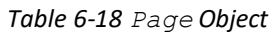

<span id="page-28-4"></span>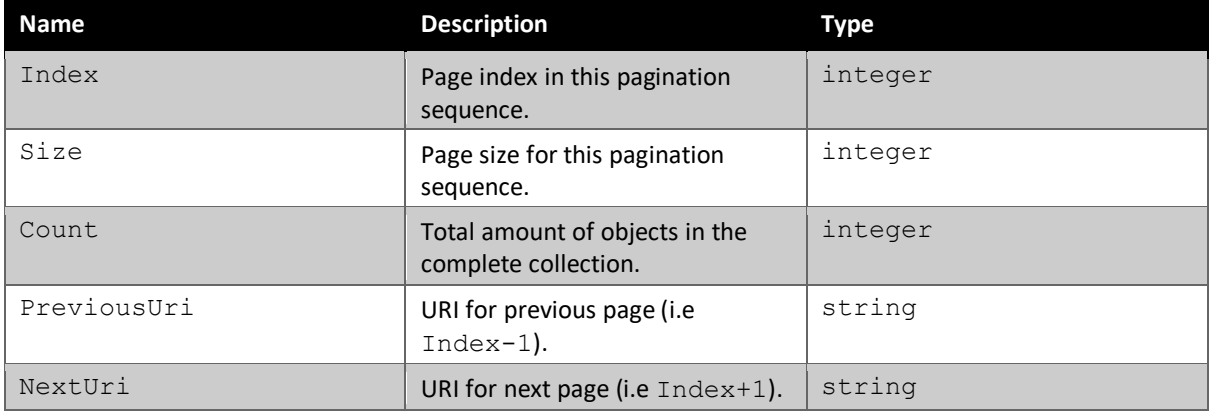

# <span id="page-28-1"></span>**6.2.2 [POST] Post a New Batch Message Request**

New batch message requests are sent by the client application using HTTP POST request method through the "api/v1/batches" REST API endpoint. The endpoint allows different message types grouped in a collection object (of type Message) to be compiled by the client application, and sent within a single request. The Notifications Platform will then parse the request and route the different message types to their respective delivery channel. On success, the response will contain a Location header that provides the URI for the new created messages grouped by their BatchId. The BatchId can then be used to retrieve the status of individual messages at a later stage. If invalid data is provided

(status code 400 Bad Request), the response body will contain the Model State array listing the errors for each field.

### <span id="page-29-0"></span>**6.2.2.1 Request Body**

Creating a batch of messages requires a collection of Message to be specified. Refer to [Table 6-10](#page-21-1) [Message](#page-21-1) Object for the actual structure.

### <span id="page-29-1"></span>**6.2.2.2 Response Body**

Similar to individual message creation, this request returns a collection of MessageBatch (refer to Table 6-13 [MessageBatch](#page-23-2) Object) objects, with each object being a reference to a Message in the same index in the request.

# <span id="page-29-2"></span>**6.2.3 [PUT] Update Batch Messages**

The update batch message functionality allows for a client application to update the data for a collection of messages awaiting delivery identified by their BatchId. Messages are updated using the HTTP PUT request method through the "api/v1/batches/{batchId}" REST API endpoint, where the {batchId} placeholder is the unique identifier to lookup the message to be updated for a particular batch. The client application will create a collection of MessageBatchRequest objects which are resubmitted using the HTTP PUT request method.

### <span id="page-30-3"></span><span id="page-30-0"></span>**6.2.3.1 Request Body**

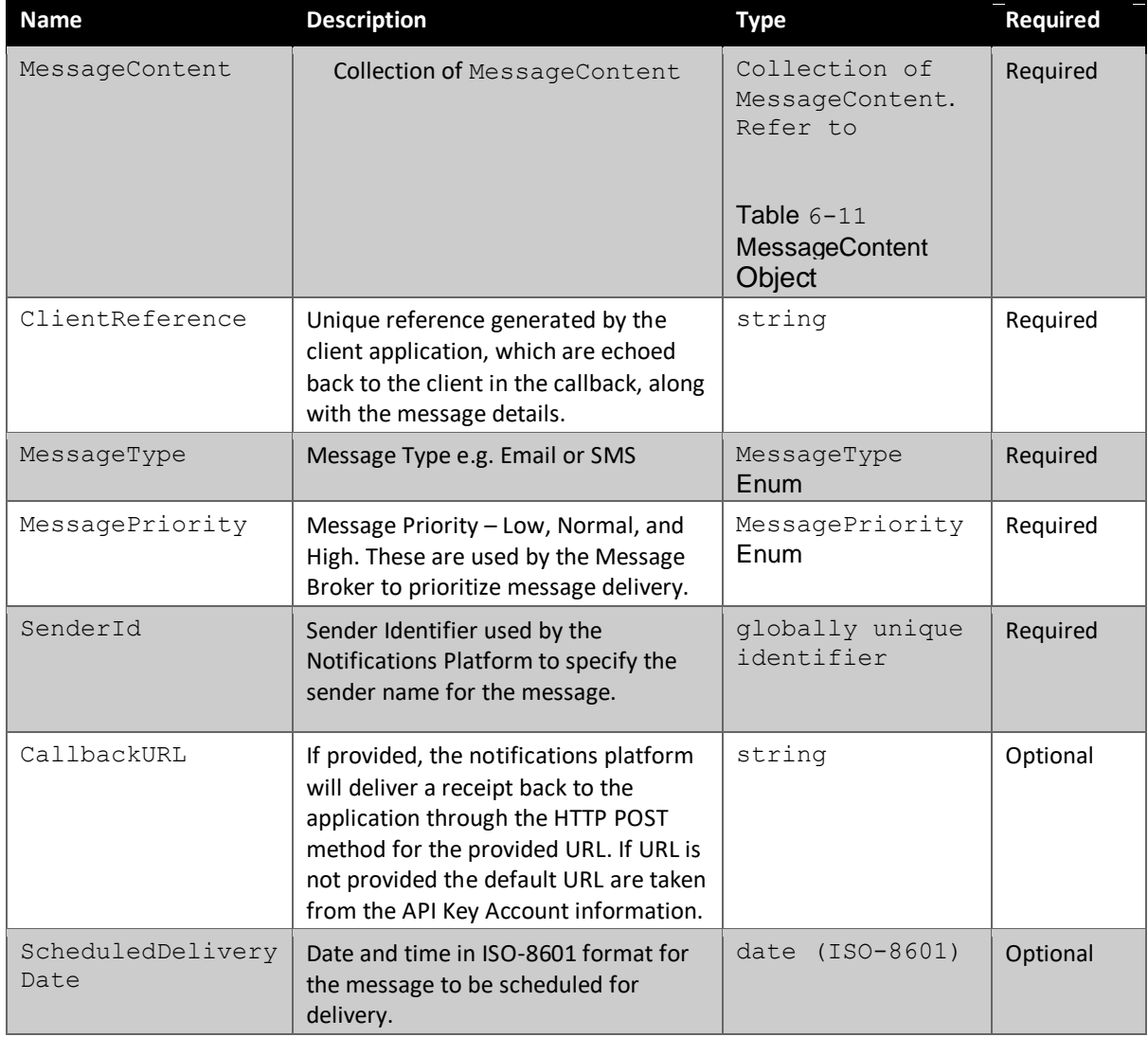

#### *Table 6-19 MessageBatchRequest Object*

#### <span id="page-30-1"></span>**6.2.3.2 Response**

On success, the response will be a status code 204 No Content, containing a Location header that provides the URI for the updated message object. If invalid data is provided (status code 400 Bad Request), the response body will contain the Model State array, listing the errors for each field. If an invalid BatchId was provided, then a status code 404 Not Found is returned.

### <span id="page-30-2"></span>**6.2.4 [DELETE] Delete Batch Messages**

Messages can be either deleted individually using the Message API delete API endpoint (see section [6.1.4\)](#page-24-2) or using the BatchId to delete a collection of messages which was previously submitted for processing. This is only valid for undelivered scheduled messages which allows the client application to stop the delivery if required. The client application are able to delete batched messages using the HTTP DELETE request method through the "api/v1/batches/{batchId}" REST API endpoint, where the {batchId} placeholder is the unique identifier for the group of messages to be deleted.

### <span id="page-31-0"></span>**6.2.4.1 Response**

On success, the response will be a status code 204 No Content. If an invalid BatchId was provided, or the batch is already deleted, a status code 410 Gone is returned. If any messages in the batches provided are already enroute, a 400 Bad Request is returned.

## <span id="page-31-1"></span>**6.3 Message Schedule API**

The Message Schedule API mainly allows for the retrieval of message schedule reports. This allows client applications to acquire a full report of messages to be dispatched in a given date. An additional request method also allows for the updating of scheduled delivery dates for multiple messages in a batch.

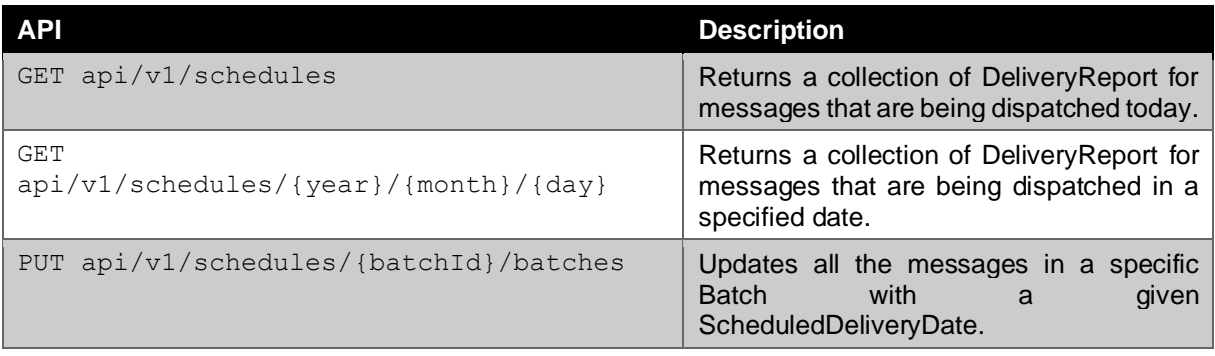

#### *Table 6-20 Message Schedule API REST API Endpoints*

### <span id="page-31-2"></span>**6.3.1 [GET] Today's Scheduled Messages**

A message schedule list for today can be retrieved using the HTTP GET "api/v1/schedules" request method. Like Message Status Lookup (refer to Figure 6-4 [Batch Message Lookup Pagination\)](#page-28-2), additional parameters can be given to define pagination and sorting options.

#### <span id="page-31-3"></span>**6.3.1.1 Response**

The request method provides a status code 200 OK response with a paginated collection of DeliveryReport (refer to Table 6-17 [Paginated Response\)](#page-28-3).

## <span id="page-31-4"></span>**6.3.2 [GET] Date's Scheduled Messages**

This request method provides a list of scheduled messages for a provided date. The HTTP GET "api/v1/schedules/{year}/{month}/{day}" route has three parameters to define the specific

{year}, {month}, and {day} of the schedule. The response is also a paginated collection (refer to Figure 6-4 [Batch Message Lookup Pagination](#page-28-2) for additional options) of DeliveryReport.

### <span id="page-32-0"></span>**6.3.2.1 Response**

The request method provides a status code 200 OK response with a paginated collection of DeliveryReport (refer to Table 6-17 [Paginated Response\)](#page-28-3).

### <span id="page-32-1"></span>**6.3.3 [PUT] Change Message Scheduled Delivery Date for Batches**

The request method HTTP PUT "api/v1/schedules/{batchId}/batches" provides a way to update all messages in a batch, specified with the {batchId} placeholder, with a new ScheduledDeliveryDate.

### <span id="page-32-2"></span>**6.3.3.1 Request Body**

The request method expects a MessageSchedule object. Refer to Table 6-15 [MessageSchedule](#page-25-5) [Object.](#page-25-5)

### <span id="page-32-3"></span>**6.3.3.2 Response**

On success, the response will be a status code 202 Accepted, containing a Location header that provides the URI for the updated batch object. If invalid data is provided, status code 400 Bad Request is returned. If an invalid BatchId was provided, then a status code 404 Not Found is returned.

# <span id="page-33-0"></span>**6.4 Subscriber API**

Organisations are able to store subscribers through the Administration Web Portal or through a client application integrating the Subscriber API. Organisations have quick access to the registered subscribers or subscribed users to services using the Administration Web Portal. The Subscriber API interface provides CRUD functionality to manage subscriber lists and subscriptions. [Table 6-21](#page-33-3) lists the allowed request methods for the Subscriber API.

<span id="page-33-3"></span>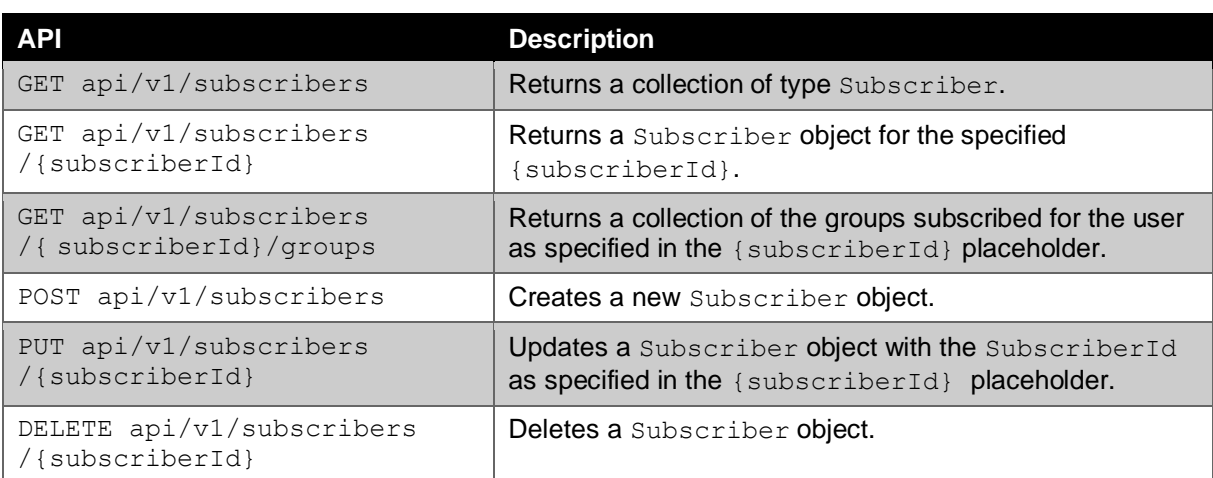

### *Table 6-21 Subscriber API REST API Endpoints*

# <span id="page-33-1"></span>**6.4.1 [GET] Get Subscribers**

Request method HTTP GET "api/v1/subscribers" provides a paginated collection of Subscriber objects in the system linked with the client application's API Key Organisation. Refer to section [5](#page-13-0) for the additional pagination and sorting parameters.

### <span id="page-33-2"></span>**6.4.1.1 Response**

A status code 200 OK is given with both a Page (refer t[o](#page-28-4) 

[Table 6-18](#page-28-4) Page Object) object, and a collection of Subscriber, detailed below in [Table 6-22](#page-33-4) [Subscriber Object.](#page-33-4)

<span id="page-33-4"></span>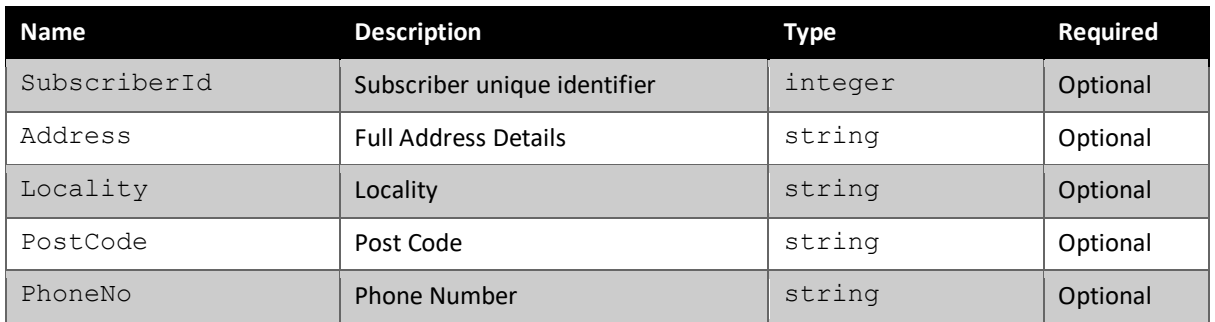

#### *Table 6-22 Subscriber Object*

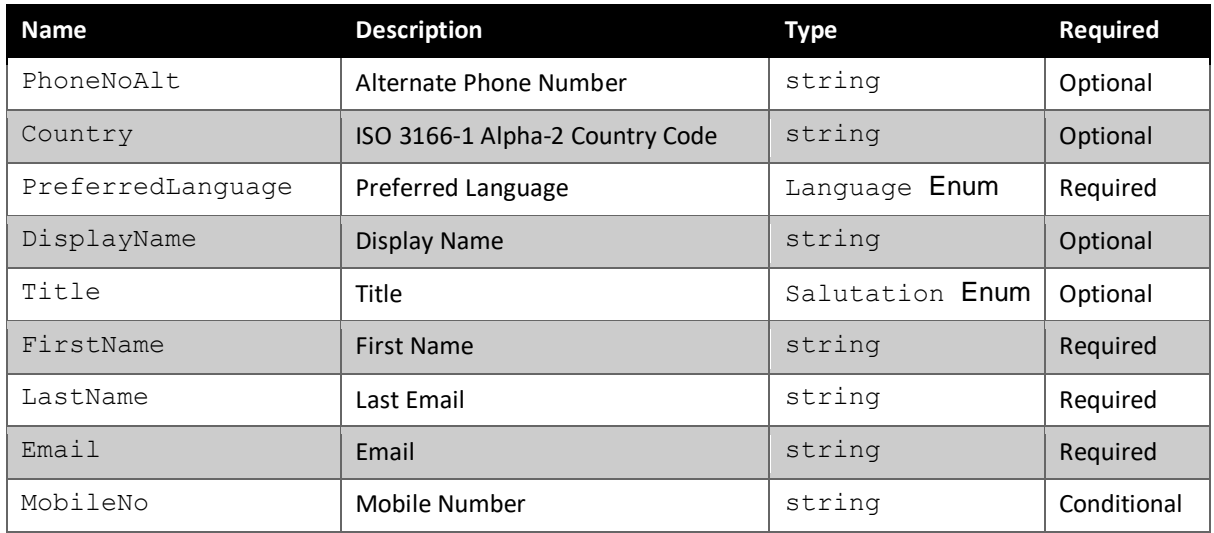

### <span id="page-34-0"></span>**6.4.2 [GET] Get Subscriber**

HTTP GET "api/v1/subscribers/{subscriberId}" provides the details of a specific Subscriber, based on the {subscriberId} provided.

#### <span id="page-34-1"></span>**6.4.2.1 Response**

Status code 200 OK is provided if the Subscriber was found, alongside its details (refer to [Table 6-22](#page-33-4) [Subscriber Object\)](#page-33-4). An invalid subscriberId results in a 404 Not Found.

### <span id="page-34-2"></span>**6.4.3 [GET] Get Group Subsriptions**

The HTTP GET "api/v1/subscribers/{subscriberId}/groups" route provides a list of groups the particular subscriber has subscriptions to.

#### <span id="page-34-3"></span>**6.4.3.1 Response**

The response of this method is status code 200 OK, with a collection of Group (defined later on in Table 6-25 Group [Object\)](#page-38-6). Incorrect subscriberIds will provide a 404 Not Found.

## <span id="page-34-4"></span>**6.4.4 [POST] Create Subscriber**

The HTTP GET "api/v1/subscribers/{subscriberId}/groups" route provides a list of groups the particular subscriber has subscriptions to.

### <span id="page-35-0"></span>**6.4.4.1 Request Body**

To create a new Subscriber, the client application must provide a BaseSubscriber, detailed below in Table 6-23 [BaseSubscriber](#page-35-4) Object.

<span id="page-35-4"></span>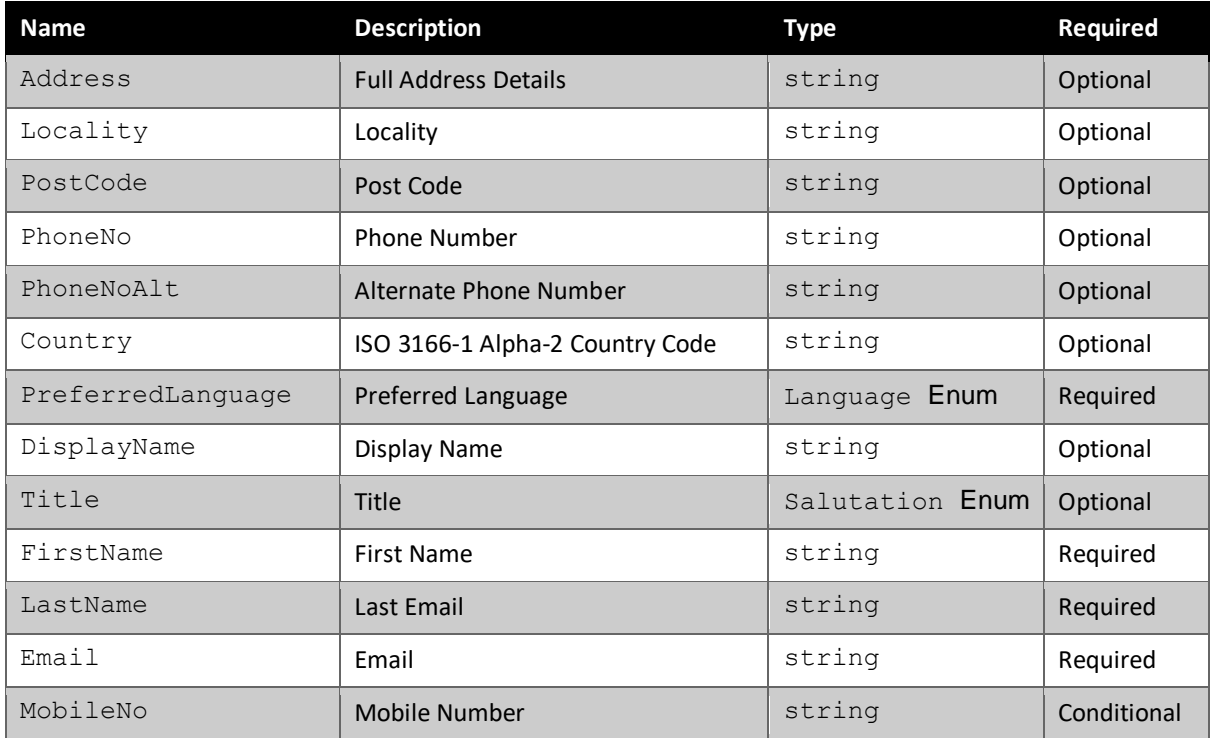

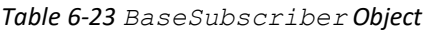

#### <span id="page-35-1"></span>**6.4.4.2 Response**

If the new Subscriber object is created successfully, a status code 201 Created is provided, with a Location header URI that can be used to retrieve the new object. Invalid data causes a 400 Bad Request, with a list of ModelState errors.

### <span id="page-35-2"></span>**6.4.5 [PUT] Update Subscriber**

Client applications can use the request method HTTP PUT "api/v1/subscribers/{subscriberId}", with {subscriberId} being a placeholder for the desired reference, to update a Subscriber.

### <span id="page-35-3"></span>**6.4.5.1 Request Body**

This method accepts a BaseSubscriber object (refer to Table 6-23 [BaseSubscriber](#page-35-4) Object).

#### <span id="page-36-0"></span>**6.4.5.2 Response**

If the Subscriber is successfully updated, a status code 201 Created is provided, along with the new object's URI in the Location header for retrieval. Invalid data causes a 400 Bad Request, and returns a list of ModelState errors, while an invalid subscriberId results in a 404 Not Found.

### <span id="page-36-1"></span>**6.4.6 [DELETE] Delete Subscriber**

Client applications can use the request method HTTP PUT "api/v1/subscribers/{subscriberId}", with {subscriberId} being a placeholder for the desired reference, to update a Subscriber.

### <span id="page-36-2"></span>**6.4.6.1 Response**

If the Subscriber is successfully deleted, a status code 204 No Content is returned. If the subscriberId was invalid, or the object has already been deleted, 410 Gone is provided instead.

# <span id="page-37-0"></span>**6.5 Group API**

The Notifications Platform provides functionality for organisations to easily manage their subscribers. The system allows for an organisation to create a number of groups that the organisation will support and allocate subscribers to. Individuals can register to a particular subscription group of their preference to receive notifications. From an administrative perspective, this allows an organisation to send a message to an entire subscriber group without having the need to manually input the contact list every time they need to send a group message. Additionally, the system will allow subscribers to opt-out from any of the subscribed service.

The Group API interface provides the necessary functionality to manage the groups list for a particular organisation. It provides basic CRUD functionality and other functions to easily register a user to a particular group or send a message to a group of subscribers. [Table 6-24](#page-37-2) lists the allowed request methods for the Subscriber API.

<span id="page-37-2"></span>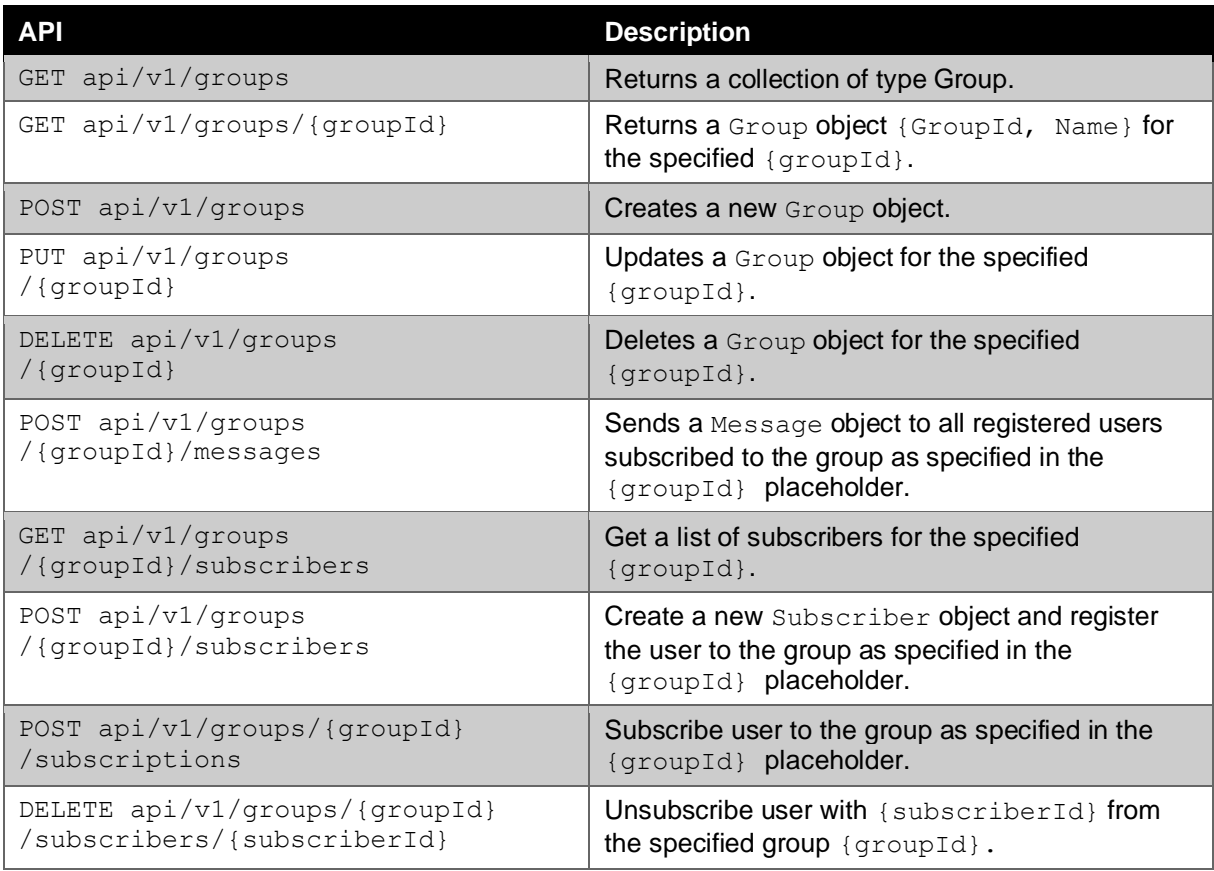

### *Table 6-24 Group API REST API Endpoints*

# <span id="page-37-1"></span>**6.5.1 [GET] Get Organisation Groups**

The HTTP GET "api/v1/groups" request method provides a list of groups inside an organisation defined by the client application's APIKey.

### <span id="page-38-0"></span>**6.5.1.1 Response**

This request method returns a collection of Group, as shown in [Table 6-25](#page-38-6) Group Object.

#### *Table 6-25 Group Object*

<span id="page-38-6"></span>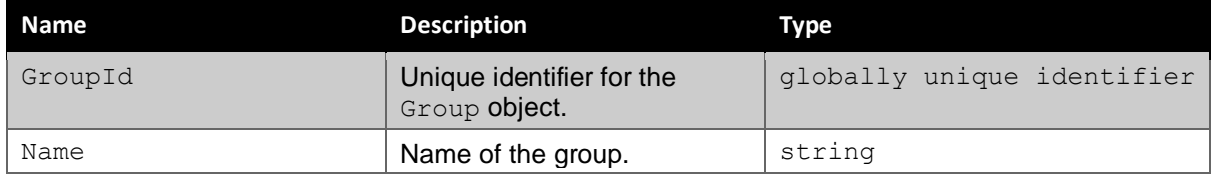

## <span id="page-38-1"></span>**6.5.2 [GET] Get Group**

This HTTP GET "api/v1/groups/{groupId}" request method provides a way to retrieve the details of a specific Group, denoted by the {groupId} placeholder, the client application's API Key has access to.

### <span id="page-38-2"></span>**6.5.2.1 Response**

A Group object is returned from this method. Refer to [Table 6-25](#page-38-6) Group Object.

### <span id="page-38-3"></span>**6.5.3 [POST] Create Group**

Groups can be created through the HTTP POST "api/v1/groups" request method. New groups will be linked to the Organisation in the client application's API Key.

#### <span id="page-38-4"></span>**6.5.3.1 Request Body**

A new Group requires a BaseGroup object, as shown in Table 6-26 [BaseGroup](#page-38-7) Object below.

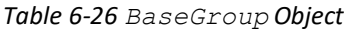

<span id="page-38-7"></span>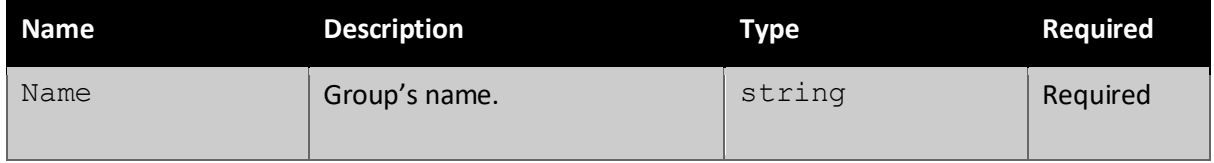

# <span id="page-38-5"></span>**6.5.3.2 Response**

If the group was successfully created, a status code 201 Created is sent alongside a Location header for the URI for the group. Requests with invalid data receive a status code 400 Bad Request instead.

## <span id="page-39-0"></span>**6.5.4 [PUT] Update Group**

The "api/v1/groups/{groupId}" request method allows the updating of a Group object's details after creation, with the id defined in the  $\{groupId\}$  placeholder.

#### <span id="page-39-1"></span>**6.5.4.1 Request Body**

A new Group requires a BaseGroup object, as shown in Table 6-26 [BaseGroup](#page-38-7) Object.

#### <span id="page-39-2"></span>**6.5.4.2 Response**

Status code 201 Created is sent alongside a Location header for the URI for the group if it was successfully updated. Requests with invalid data receive a status code 400 Bad Request instead.

### <span id="page-39-3"></span>**6.5.5 [DELETE] Delete Group**

Group deletion is done via the HTTP DELETE "api/v1/groups/{groupId}" request method, with {groupId} being the placeholder for the group's Id.

#### <span id="page-39-4"></span>**6.5.5.1 Response**

The response is a status code 204 No Content if the deletion was successful. If the group was not found or already deleted, a status code 410 Gone is given instead.

### <span id="page-39-5"></span>**6.5.6 [POST] Send Message to Group**

HTTP POST "api/v1/groups/{groupId}/messages", with {groupId} being a placeholder for the group's Id, allows the scheduling of a given message to all subscribers within a group.

#### <span id="page-39-6"></span>**6.5.6.1 Request Body**

This route expects a [MessageBatchRequest](#page-30-3) object, detailed in Table 6-19 MessageBatchRequest [Object.](#page-30-3)

#### <span id="page-39-7"></span>**6.5.6.2 Response**

On successful message creation, a status code 201 Created will contain a MessageBatch object (refer to Table 6-13 [MessageBatch](#page-23-2) Object) as well as a Location header, which provides the URI for the updated message object. If invalid data is provided (status code 400 Bad Request), the response body will contain the Model State array, listing the errors for each field. If the daily quota in the Sender account has been exceeded, a status code 402 Payment Required is sent.

## <span id="page-40-0"></span>**6.5.7 [GET] Get Subscribers in Group**

The HTTP GET request method "api/v1/groups/{groupId}/subscribers", with {groupId} being the group's Id, gives a paginated (refer to section [5.2](#page-13-2) **Error! Reference source not found.**for additional pagination options) collection of associated Subscriber accounts.

#### <span id="page-40-1"></span>**6.5.7.1 Response**

A status code 200 OK with a collection of Subscriber (refer to Table 6-22 [Subscriber Object\)](#page-33-4), alongside the appropriate Page object [\(](#page-28-4) [Table 6-18](#page-28-4) Page Object), is returned if groupId is valid. Otherwise, a 404 Not Found is provided.

### <span id="page-40-2"></span>**6.5.8 [POST] Create Subscription with a new Subscriber**

The HTTP POST "api/v1/groups/{groupId}/subscribers" request method allows the creation of a subscription between a Group, specified in {groupId}, and a new Subscriber.

### <span id="page-40-3"></span>**6.5.8.1 Request Body**

This route expects a BaseSubscriber object, detailed in Table 6-23 [BaseSubscriber](#page-35-4) Object.

#### <span id="page-40-4"></span>**6.5.8.2 Response**

The method returns a status code 201 Created on success, with a Location header containing the URI of the new Subscriber. Invalid data returns a 400 Bad Request, with a list of ModelState errors. If groupId does not reference any records, 404 Not Found is provided instead.

### <span id="page-40-5"></span>**6.5.9 [POST] Create Subscription with an existing Subscriber**

The HTTP POST "api/v1/groups/{groupId}/subscriptions" request method allows the creation of a subscription between a Group, specified in {groupId}, and an existing Subscriber.

#### <span id="page-41-0"></span>**6.5.9.1 Request Body**

This route expects a Subscription object, detailed below in Table 6-27 [Subscription](#page-41-4) Object.

<span id="page-41-4"></span>

| Name         | <b>Description</b>       | Tvpe            | <b>Required</b> |
|--------------|--------------------------|-----------------|-----------------|
| SubscriberId | Unique identifier of the | globally unique | Required        |
|              | Subscriber.              | identifier      |                 |

*Table 6-27 Subscription Object*

#### <span id="page-41-1"></span>**6.5.9.2 Response**

The method returns a status code 201 Created on success, with a Location header containing the URI of the new Subscriber. If groupId or subscriberId do not reference any records, 404 Not Found is provided instead.

## <span id="page-41-2"></span>**6.5.10 [DELETE] Delete Subscription**

Deleting a subscription is achieved through the HTTP DELETE "api/v1/groups/{groupId}/subscribers/{subscriberId}" request method, with {groupId} referencing the Group, and {subscriberId} referencing the Subscriber.

#### <span id="page-41-3"></span>**6.5.10.1 Response**

If both groupId and subcriberId reference existing records and deletion is successful, status code 204 No Content is returned. Otherwise, 410 Gone is provided.

# <span id="page-42-0"></span>**6.6 Attachment API**

The Attachment API allows for the direct access to attachments created as parts of messages in the Notifications Platform.

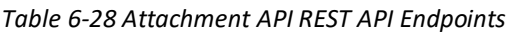

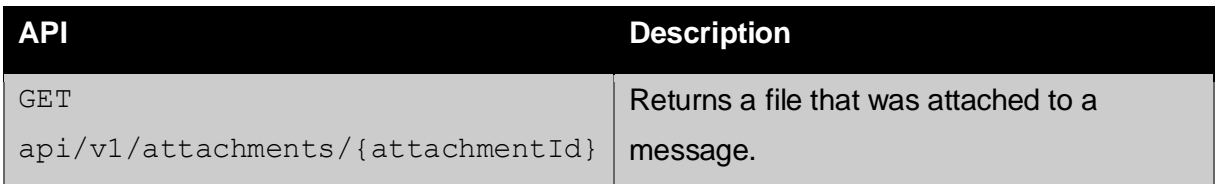

### <span id="page-42-1"></span>**6.6.1 [GET] Get Attachment File**

The HTTP GET "api/v1/attachments/{attachmentId}" request method is used to obtain the file referenced by an {attachmentId}. Attachments are initialized during message creation operations.

### <span id="page-42-2"></span>**6.6.1.1 Response**

A correct attachmentId will return a status code 200 OK with the raw stream of bytes of the file. If the Attachment was not found, 404 Not Found is returned.

# <span id="page-43-0"></span>**6.7 Key API**

The Key API handles the management of APIKeys used by the client applications. Client applications must interact with this API to refresh their APIKeys regularly.

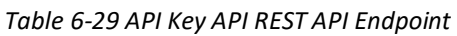

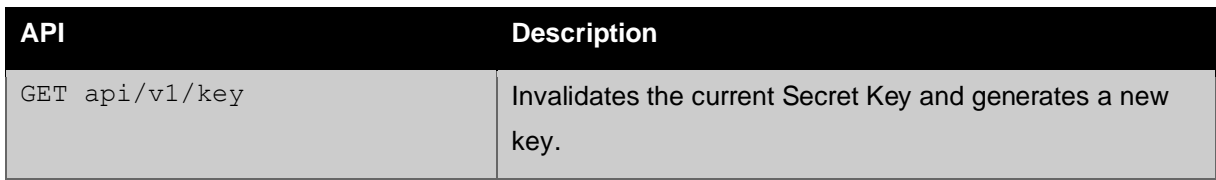

# <span id="page-43-1"></span>**6.7.1 [GET] Refresh APIKey**

The client application should anticipate the possibility that a granted key might no longer work and the application is tasked in initiating a request for a new Secret Key. To resolve this, a request for a new key using the HTTP GET "api/v1/key" request method should be made after the client application uses the existing API Key and Secret Key pair to generate the Authorization header, using the "SMG-V1-HMAC-SHA256" scheme. The server looks up the API Key from the operation database, invalidates the existing Secret Key, generates a new key, and returns it.

### <span id="page-43-2"></span>**6.7.1.1 Response**

This route returns 200 OK, with a new APIKey object, if the refresh is successful (as detailed in below).

| <b>Name</b> | <b>Description</b>                                                                               | <b>Type</b> |
|-------------|--------------------------------------------------------------------------------------------------|-------------|
| Name        | Friendly name to identify<br>APIKey.                                                             | string      |
| Key         | Unique identifier for the key.                                                                   | string      |
| Secret.     | Secret Key (must be refreshed<br>every seven days or as per the<br>indicated Expiry Date field). | string      |
| ExpiryDate  | Expiry Date. If null the Secret<br>Key never expires (only used<br>for testing).                 | date        |

*Table 6-30 APIKey Object*

# <span id="page-44-0"></span>**6.8 Message Pricing API**

The Message Pricing API can be used to calculate an estimate for the total cost to send a new message. Moreover, this can be integrated in a client application to preview the message prior sending e.g. for SMS type messages, the API will return the total number of characters in the message text, a preview of how the message will be split according to the SMS standard (including the number of message parts), the encoding type detected from the message text, price per message and the total cost based of the total number of recipients and the type of message being sent. In the case of SMS messages, the cost of the message will be based on the recipient's mobile number dialling prefix, the length of the message and the type of encoding detected. The returned object will also contain a breakdown of how the total cost for each message is calculated.

Pricing request are sent by the client application using an HTTP POST request method through the "api/v1/message-pricing" REST API endpoint as shown in [Table 6-31.](#page-44-1) The endpoint supports both SMS and Email type messages, and the total cost will be calculated based on the pricing information in the system for each message type.

#### *Table 6-31 Message Pricing REST API Endpoint*

<span id="page-44-1"></span>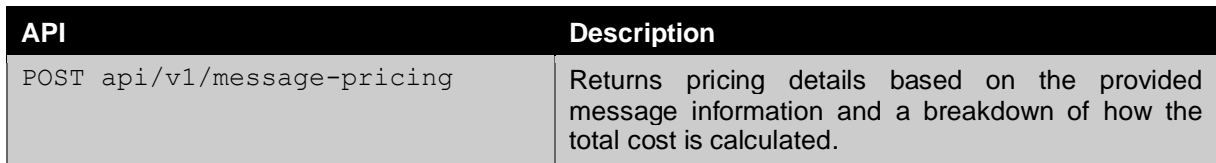

To request pricing information for a message, the client the client application is to compile and send a MessageQuote object using the Message Pricing endpoint as shown in [Table 6-31.](#page-44-1) [Table 6-32](#page-44-2) shows the structure of the MessageQuote object. This is similar to the Message object, discussed in the previous section, missing some fields which are not required to compute the cost of the message.

#### *Table 6-32 MessageQuote Object*

<span id="page-44-2"></span>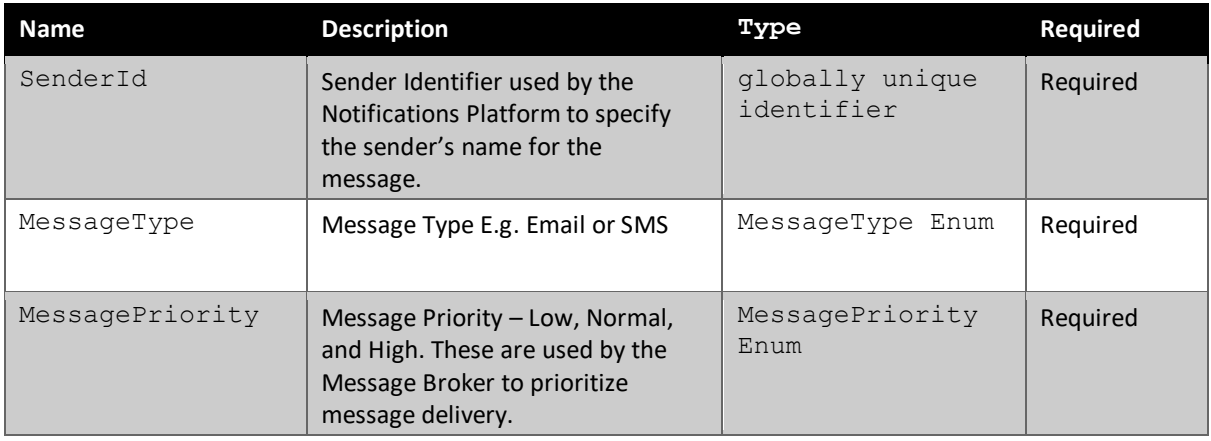

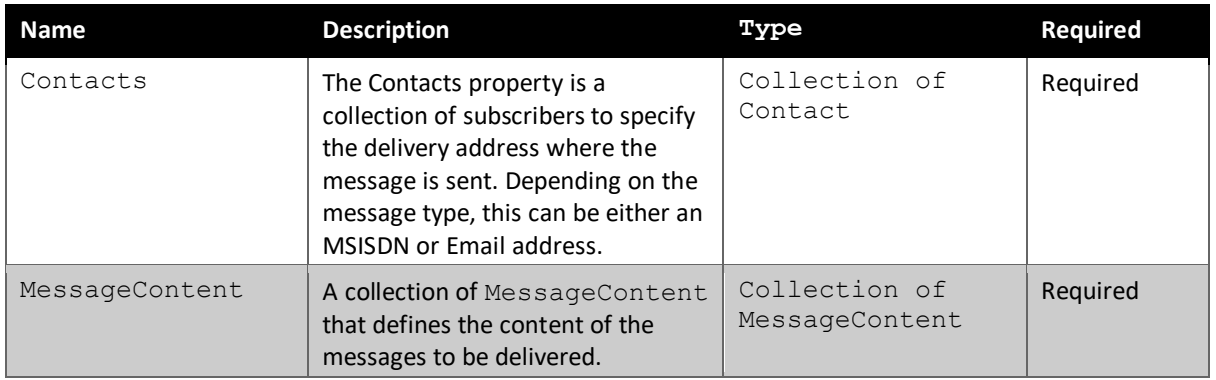

Upon submission of the MessageQuote object, using the HTTP POST request method, if the request was successful the API will return a status code 200 OK with a collection of type MessageReceipt as shown in [Table 6-33.](#page-45-0) Since the message to be sent may fall under different pricing schemes, the collection of type MessageReceipt will include pricing information based on the type of message, the recipient's destination address, language or type of encoding used to compile the message, and the length or size of the message.

If the provided information in the MessageQuote object is invalid (status code 400 Bad Request), the response body will contain the list of validation errors for each respective field.

<span id="page-45-0"></span>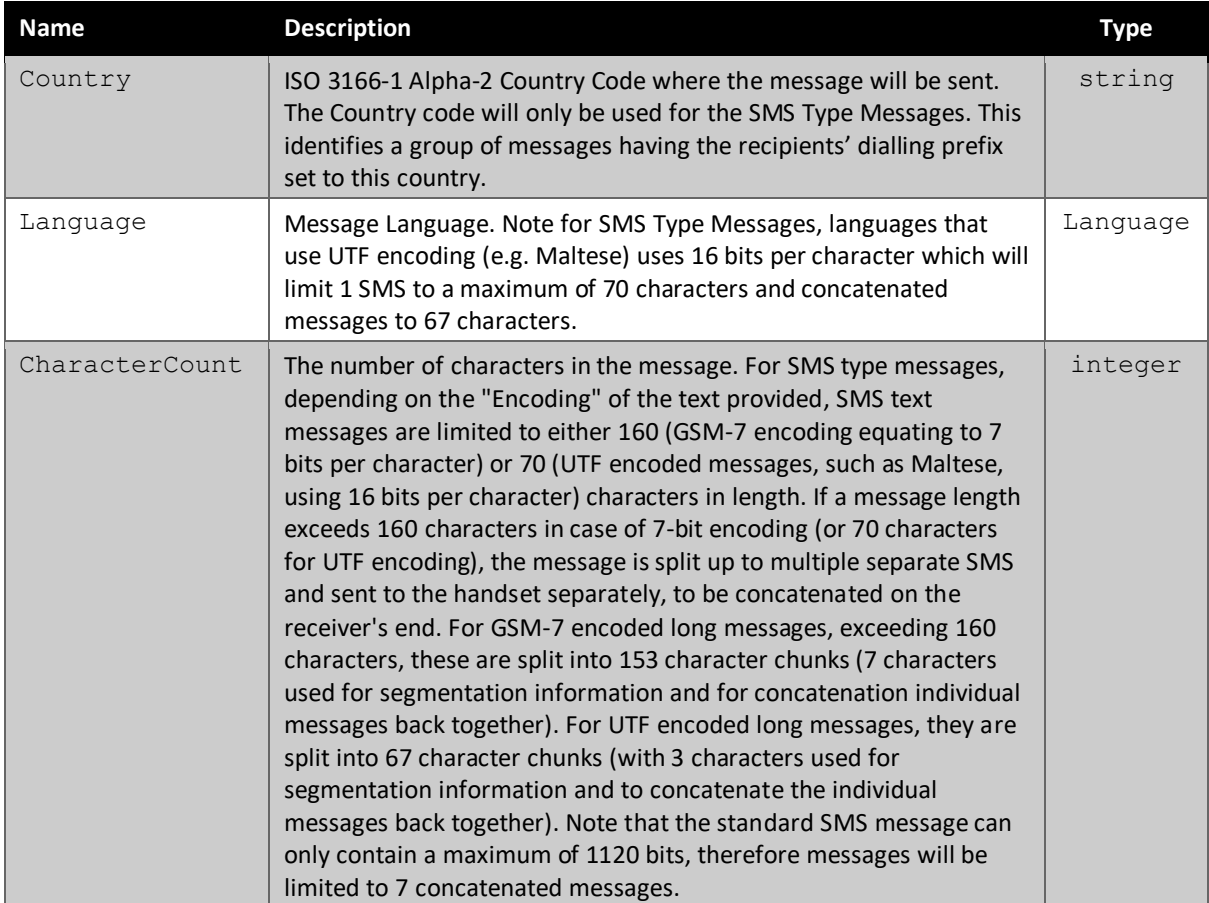

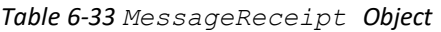

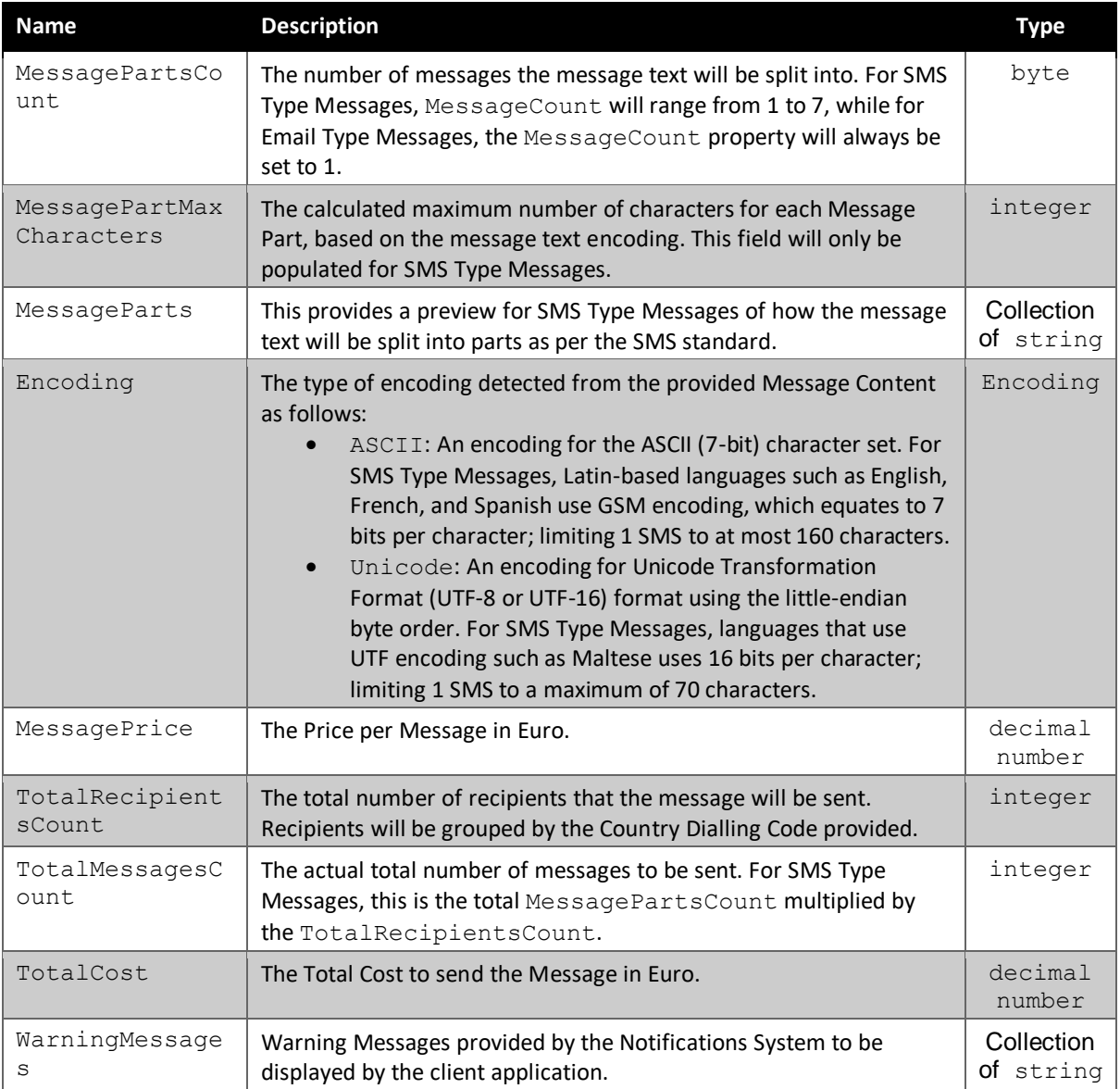

# <span id="page-47-0"></span>**7 Appendix**

# <span id="page-47-1"></span>**7.1 Web API Samples**

# <span id="page-47-2"></span>**7.1.1 Example JSON Request**

The following is an example of the JSON request structure expected by the Notifications Platform REST Web API, adhering to industry standards.

```
{
   "Contacts": [
     {
        "DisplayName": "John Doe",
        "Title": "Mr",
        "FirstName": "John",
        "LastName": "Doe",
        "Email": "johndoe@gov.mt",
        "MobileNo": ""
     }
   ],
   "MessageContent": [
    \left\{ \begin{array}{c} 1 \end{array} \right\} "Language": "en",
        "Subject": "Test Subject",
        "MessageBody": "Test Body",
        "Attachments": [
\left\{ \begin{array}{c} 1 & 0 \\ 0 & 1 \end{array} \right. "ContentStream": "QEA=",
             "FileName": "testfile.txt",
             "ContentType": "text/plain"
          }
        ]
      }
   ],
   "ClientReference": "3aad2777-3091-4f32-9f86-ab297505f0b0",
   "MessageType": "email",
   "MessagePriority": "100",
   "SenderId": "dd024a9b-ca59-4ad9-a9ee-e99e7deba52d",
   "CallbackUrl": "127.0.0.1:8080/message/response",
   "ScheduledDeliveryDate": "2016-04-28T14:14:54.4117761+02:00"
}
```